<span id="page-0-0"></span>**Nicrosoft** 

Confidentialité

Pour plus d'informations sur les pratiques de traitement des données de Microsoft, veuillez consulter la [Déclaration de confidentialité Microsoft](https://go.microsoft.com/fwlink/?LinkId=521839). Vous découvrirez également les derniers outils que nous proposons pour accéder à et contrôler vos données et comment nous contacter concernant toute demande de confidentialité.

# Déclaration de confidentialité Windows 7

Dernière mise à jour : **Février 2011**

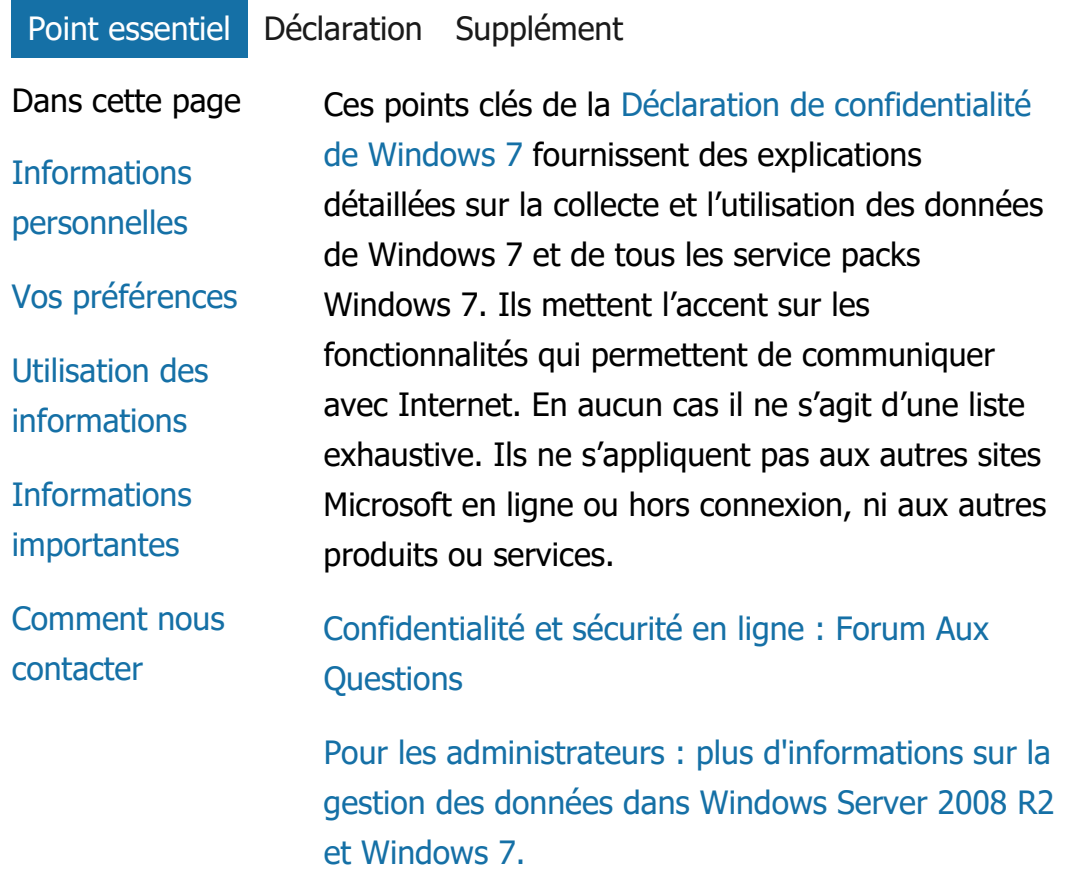

Informations personnelles

- Certaines fonctionnalités de Windows 7 sont susceptibles de demander votre autorisation pour la collecte ou l'utilisation de vos informations personnelles. Vous trouverez des informations supplémentaires sur ces fonctionnalités et la manière dont vos informations personnelles sont utilisées dans la [Déclaration de confidentialité de](http://go.microsoft.com/fwlink/?LinkID=181944) [Windows](http://go.microsoft.com/fwlink/?LinkID=181944) 7.
- Certaines fonctionnalités de Windows 7 permettent, avec votre autorisation, de partager vos informations personnelles sur Internet.
- Si vous choisissez d'enregistrer votre logiciel, vous serez invité à fournir des informations personnelles.
- [Informations supplémentaires](http://go.microsoft.com/fwlink/?LinkID=181944)

# [Haut de la page](#page-0-0)

Vos préférences

- Windows 7 met à votre disposition plusieurs moyens pour contrôler le mode de transfert des informations sur Internet via les fonctionnalités de Windows 7.
- Certaines fonctionnalités utilisées avec Internet sont activées par défaut pour optimiser le fonctionnement de Windows 7. Vous pouvez choisir de les désactiver. Pour en savoir plus sur ces fonctionnalités, voir le [Déclaration de confidentialité de Windows](http://go.microsoft.com/fwlink/?LinkID=181945) 7.

• [Informations supplémentaires](http://go.microsoft.com/fwlink/?LinkID=181944)

#### [Haut de la page](#page-0-0)

Utilisation des informations

- Nous utilisons les informations recueillies pour activer les fonctionnalités que vous utilisez ou fournir les services demandés. Nous nous en servons également pour améliorer la qualité de nos produits et services. À cette fin, nous fournissons parfois des informations à des entreprises qui travaillent en notre nom. Seules celles ayant un intérêt professionnel à les utiliser y ont accès. Ces entreprises sont tenues de préserver la confidentialité de ces informations et ne doivent en aucun cas les utiliser à d'autres fins.
- [Informations supplémentaires](http://go.microsoft.com/fwlink/?LinkID=181944)

#### [Haut de la page](#page-0-0)

#### Informations importantes

- Windows 7 requiert un processus d'activation afin de réduire les risques de malveillance et de garantir à nos clients le niveau de qualité attendu. Microsoft ne se sert pas des informations recueillies au moment de l'activation pour vous identifier ou vous contacter.
- La version complète de la [Déclaration de](http://go.microsoft.com/fwlink/?LinkID=181944) [confidentialité de Windows](http://go.microsoft.com/fwlink/?LinkID=181944) 7 contient des

liens permettant d'obtenir des informations supplémentaires relatives aux fonctionnalités spécifiques de Windows 7.

Pour plus d'informations sur la protection de votre ordinateur personnel, de vos informations personnelles et de votre famille en ligne, consultez nos [ressources de sécurité](http://go.microsoft.com/fwlink/?linkid=58502) [en ligne](http://go.microsoft.com/fwlink/?linkid=58502).

# [Haut de la page](#page-0-0)

#### Comment nous contacter

Pour de plus amples informations sur nos pratiques de confidentialité, consultez la version complète de la [Déclaration de confidentialité de Windows](http://go.microsoft.com/fwlink/?LinkID=181944) 7. Ou bien, vous pouvez nous écrire en utilisant le [formulaire Web](http://go.microsoft.com/?linkid=9634754).

[Haut de la page](#page-0-0)

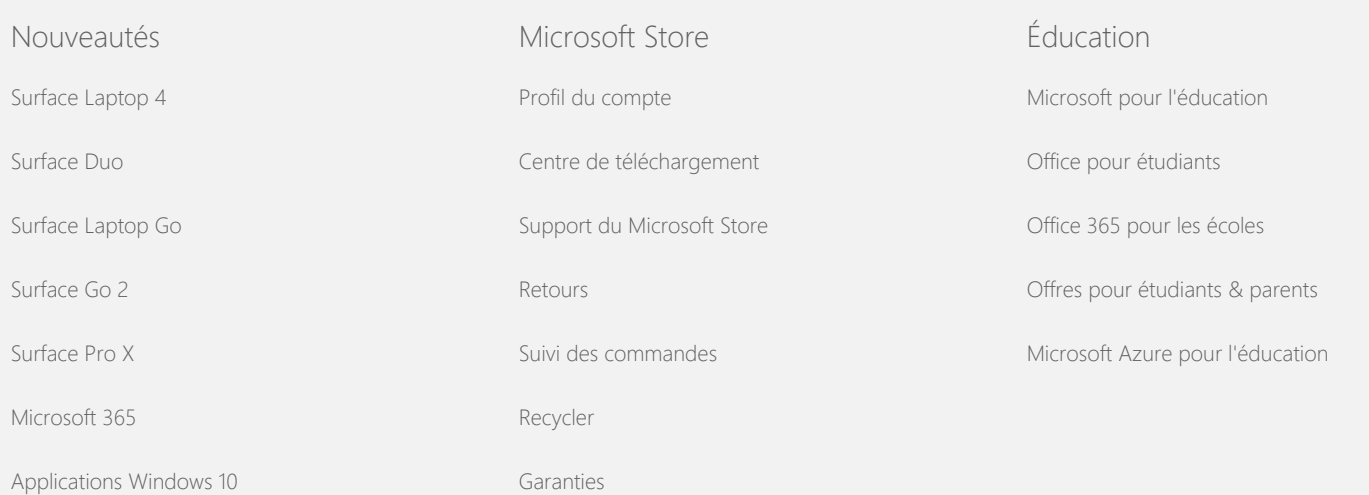

[HoloLens 2](https://www.microsoft.com/fr-fr/hololens)

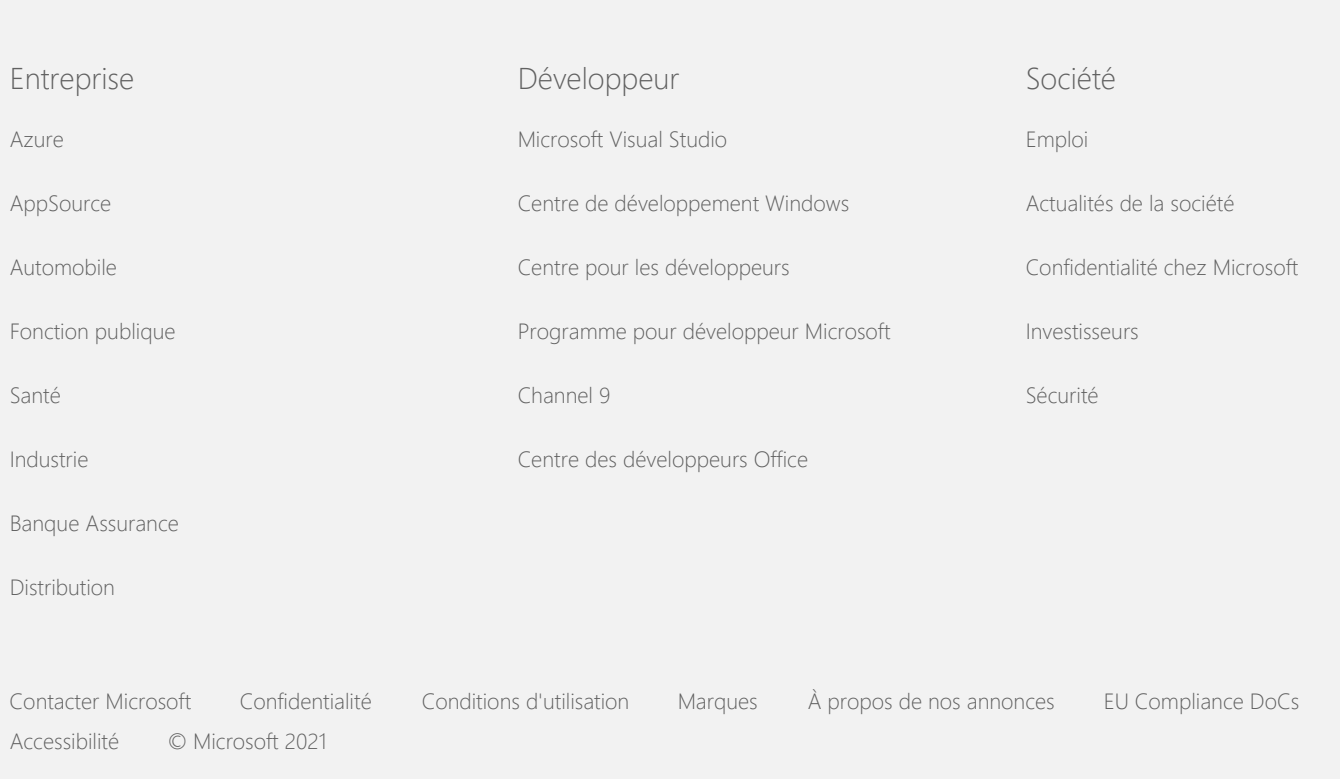

<span id="page-5-0"></span>Déclaration de confidentialité Windows 7

**Exercise 15** Microsoft

Confidentialité

Pour plus d'informations sur les pratiques de traitement des données de Microsoft, veuillez consulter la [Déclaration de confidentialité Microsoft](https://go.microsoft.com/fwlink/?LinkId=521839). Vous découvrirez également les derniers outils que nous proposons pour accéder à et contrôler vos données et comment nous contacter concernant toute demande de confidentialité.

# Déclaration de confidentialité Windows 7

Dernière mise à jour : **Février 2011**

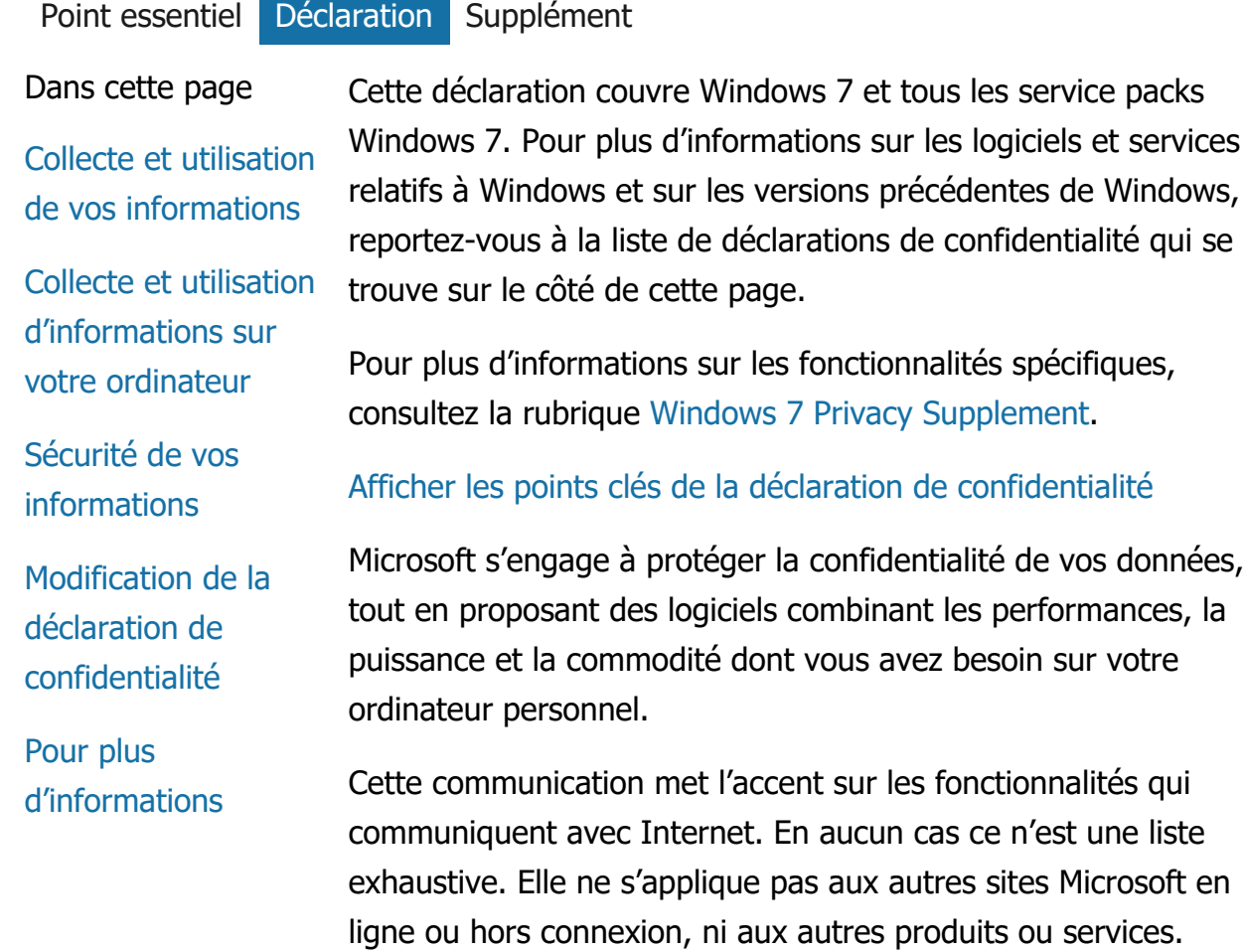

Collecte et utilisation de vos informations

Les informations personnelles que vous nous fournissez sont utilisées par Microsoft et ses filiales agréées pour activer les fonctionnalités que vous utilisez et fournir les services dont vous avez besoin ou effectuer les transactions demandées ou autorisées. Ces informations peuvent également être utilisées pour analyser et améliorer la qualité des produits et services Microsoft.

Sauf indication contraire mentionnée dans cette déclaration, les informations personnelles que vous fournissez ne seront pas communiquées à des tiers sans votre consentement. Il peut arriver que Microsoft demande à d'autres entreprises de fournir des services limités en son nom, tels que l'exécution d'analyses de nos services. Microsoft ne fournit à ces entreprises que les informations dont elles ont besoin pour fournir le service, et elles ne sont pas autorisées à les utiliser à d'autres fins.

Microsoft peut accéder à des informations vous concernant ou les divulguer, y compris le contenu de vos communications, afin de : (a) se conformer à la loi ou satisfaire à des demandes en vertu de la loi ou à une procédure judiciaire ; (b) protéger les droits ou la propriété de Microsoft ou de ses clients, notamment l'application des accords Microsoft ou des politiques qui régissent l'utilisation du logiciel ; ou (c) agir en toute bonne foi lorsque cet accès ou cette divulgation est nécessaire pour préserver la sécurité personnelle des employés et des clients de Microsoft ou du public.

Toute information recueillie par Microsoft ou transmise à Microsoft par Windows 7 peut être stockée et traitée aux États-Unis ou dans tout autre pays dans lequel Microsoft ou ses filiales, branches ou fournisseurs de services gèrent des infrastructures. Microsoft respecte l'accord sur la « sphère de sécurité » définie par le Department of Commerce des États-Unis d'Amérique relatif à la collecte, à l'utilisation et au stockage des données provenant de l'Union européenne, de l'Espace économique européen et de la Suisse.

#### [Haut de la page](#page-5-0)

Collecte et utilisation d'informations sur votre ordinateur

Lorsque vous utilisez un logiciel doté de fonctionnalités activées sur Internet, des informations sur votre ordinateur (« informations standard de l'ordinateur ») sont communiquées aux sites Web que vous visitez et aux services en ligne que vous utilisez. En règle générale, il s'agit de l'adresse IP, de la version du système d'exploitation, de la version du navigateur et des paramètres régionaux et linguistiques. Dans certains cas, ces informations font également état de l'ID du matériel, qui indique le nom du fabricant, ainsi que le nom et la version du périphérique. Si une fonctionnalité ou un service spécifique transmet des informations à Microsoft, les informations standard de l'ordinateur seront également communiquées.

Pour chaque fonctionnalité de Windows 7, les données figurant dans le Supplément de confidentialité qui se trouve sur le côté de cette page décrivent le type d'informations collectées et leur mode d'utilisation.

Les administrateurs peuvent utiliser la stratégie de groupe pour modifier un grand nombre de paramètres associés aux fonctionnalités décrites ci-dessous. Pour plus d'informations, voir [Utilisation de Windows](http://go.microsoft.com/fwlink/?LinkId=148050) 7 et de Windows Server 2008 R2 : Contrôle [de la communication avec Internet.](http://go.microsoft.com/fwlink/?LinkId=148050)

#### [Haut de la page](#page-5-0)

#### Sécurité de vos informations

Microsoft s'engage à assurer la protection de la sécurité de vos informations. Nous utilisons diverses technologies et procédures de sécurité en vue de protéger vos informations de tout accès, utilisation ou divulgation non autorisés. Par exemple, nous stockons les informations que nous recevons sur des systèmes informatiques en accès limité, au sein d'installations contrôlées. Lors de la transmission d'informations hautement confidentielles (comme un numéro de carte de crédit ou un mot de passe) sur Internet, Microsoft assure leur protection à l'aide de méthodes de chiffrement, telles que le protocole SSL (Secure Socket Layer).

[Haut de la page](#page-5-0)

Modification de la déclaration de confidentialité

Nous mettons périodiquement à jour cette déclaration de confidentialité afin de refléter les modifications apportées à nos produits et services, ainsi que les commentaires de nos clients. À cette occasion, nous modifions la date de « dernière mise à jour » au début de cette déclaration. Nous vous informerons de toute modification importante apportée par Microsoft à cette déclaration ou au mode d'utilisation de vos informations personnelles en publiant un avis sur lesdites modifications avant de les appliquer ou en vous envoyant directement une notification. Nous vous recommandons de consulter régulièrement cette déclaration afin de connaître les mesures prises par Microsoft pour protéger vos informations.

# [Haut de la page](#page-5-0)

# Pour plus d'informations

Vos remarques concernant cette déclaration de confidentialité sont les bienvenues chez Microsoft. Si vous avez des questions ou pensez que nous n'en respectons pas les termes, veuillez nous contacter [ici](http://go.microsoft.com/fwlink/?linkid=148430).

Microsoft Privacy Microsoft Corporation One Microsoft Way Redmond, Washington 98052 États-Unis

[Haut de la page](#page-5-0)

Nouveautés

Microsoft Store

Éducation

[Surface Laptop 4](https://www.microsoft.com/fr-fr/p/surface-laptop-4/946627FB12T1)

[Profil du compte](https://account.microsoft.com/)

[Microsoft pour l'éducation](https://www.microsoft.com/fr-fr/education)

#### Déclaration de confidentialité Windows 7

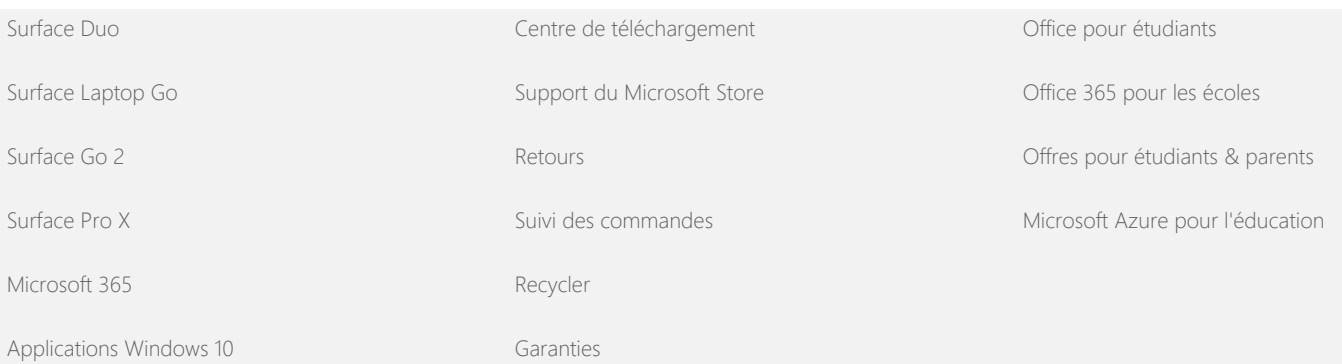

[HoloLens 2](https://www.microsoft.com/fr-fr/hololens)

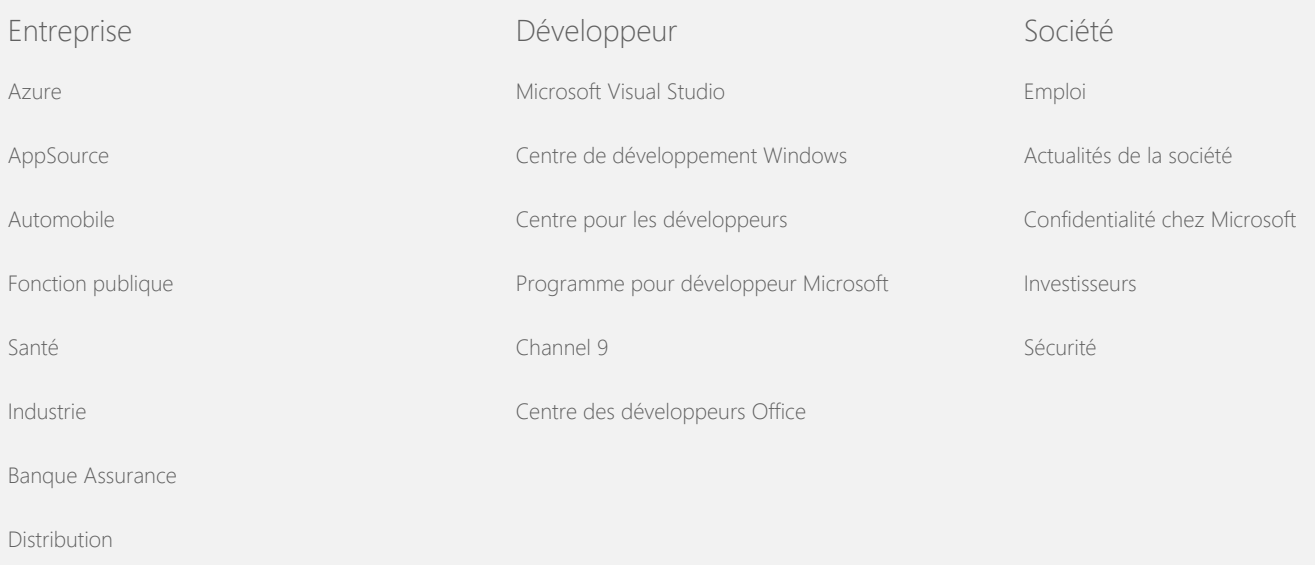

[Contacter Microsoft](https://support.microsoft.com/contactus) [Confidentialité](https://go.microsoft.com/fwlink/?LinkId=521839) [Conditions d'utilisation](https://go.microsoft.com/fwlink/?LinkID=206977) [Marques](https://www.microsoft.com/trademarks) [À propos de nos annonces](https://choice.microsoft.com/) [EU Compliance DoCs](https://www.microsoft.com/en-ie/eucompliancedoc/default.aspx) [Accessibilité](https://go.microsoft.com/fwlink/?linkid=2121428) © Microsoft 2021

<span id="page-10-0"></span>Déclaration de confidentialité Windows 7

**Nicrosoft** 

Confidentialité

Pour plus d'informations sur les pratiques de traitement des données de Microsoft, veuillez consulter la [Déclaration de confidentialité Microsoft.](https://go.microsoft.com/fwlink/?LinkId=521839) Vous découvrirez également les derniers outils que nous proposons pour accéder à et contrôler vos données et comment nous contacter concernant toute demande de confidentialité.

# Déclaration de confidentialité Windows 7

Dernière mise à jour : **Février 2011**

[Point essentiel](https://privacy.microsoft.com/fr-CA/windows-7-privacy-statement?pivotId=d457e397-2439-4036-8056-01afb813fb6d&pivotItemId=2d9b6bd0-0f0f-4fc9-96a3-510ea51c9bd8) [Déclaration](https://privacy.microsoft.com/fr-CA/windows-7-privacy-statement?pivotId=d457e397-2439-4036-8056-01afb813fb6d&pivotItemId=ed087d82-8762-4ae1-a5bb-fe4cea48958e) [Supplément](javascript:void(0))

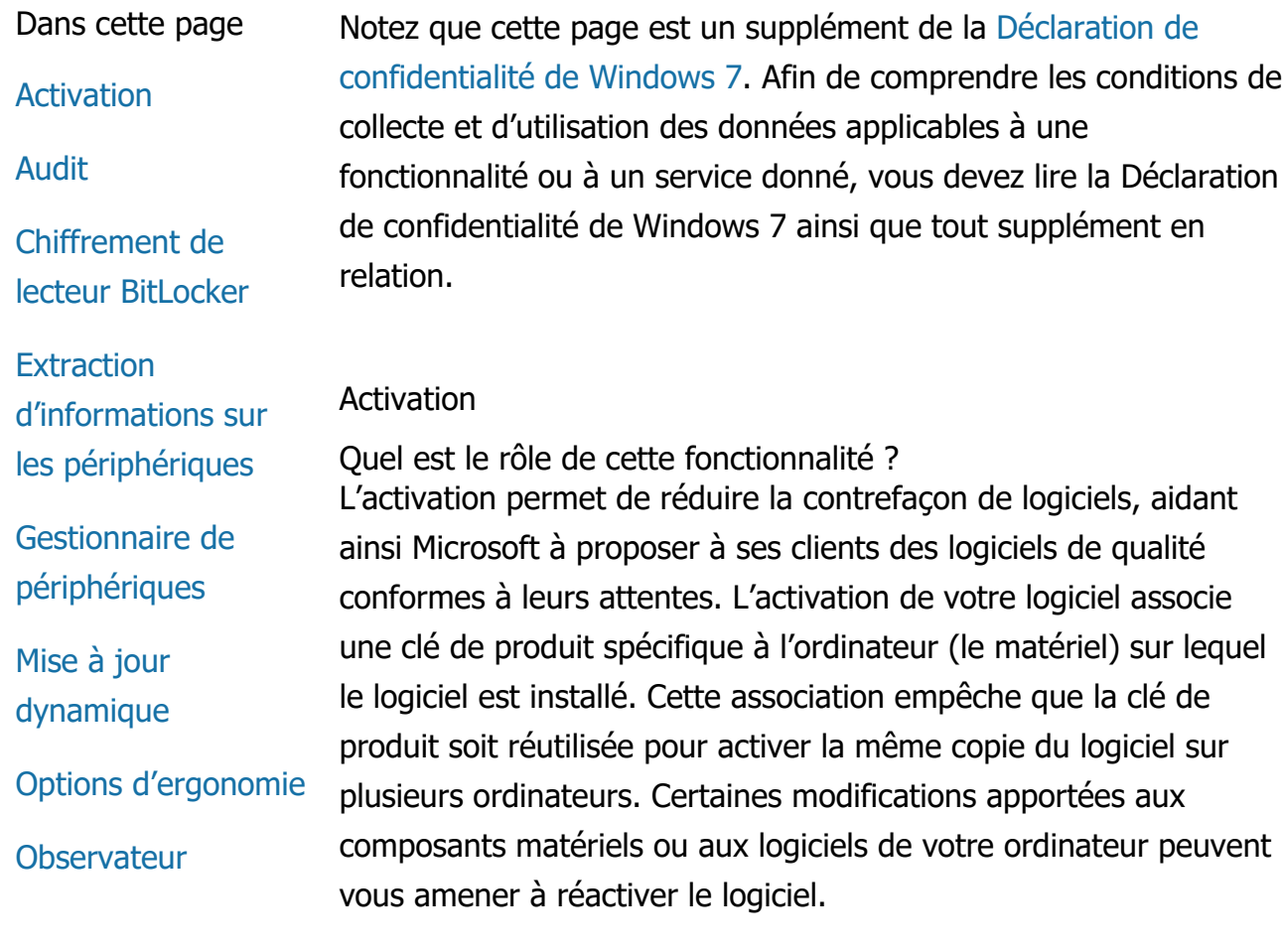

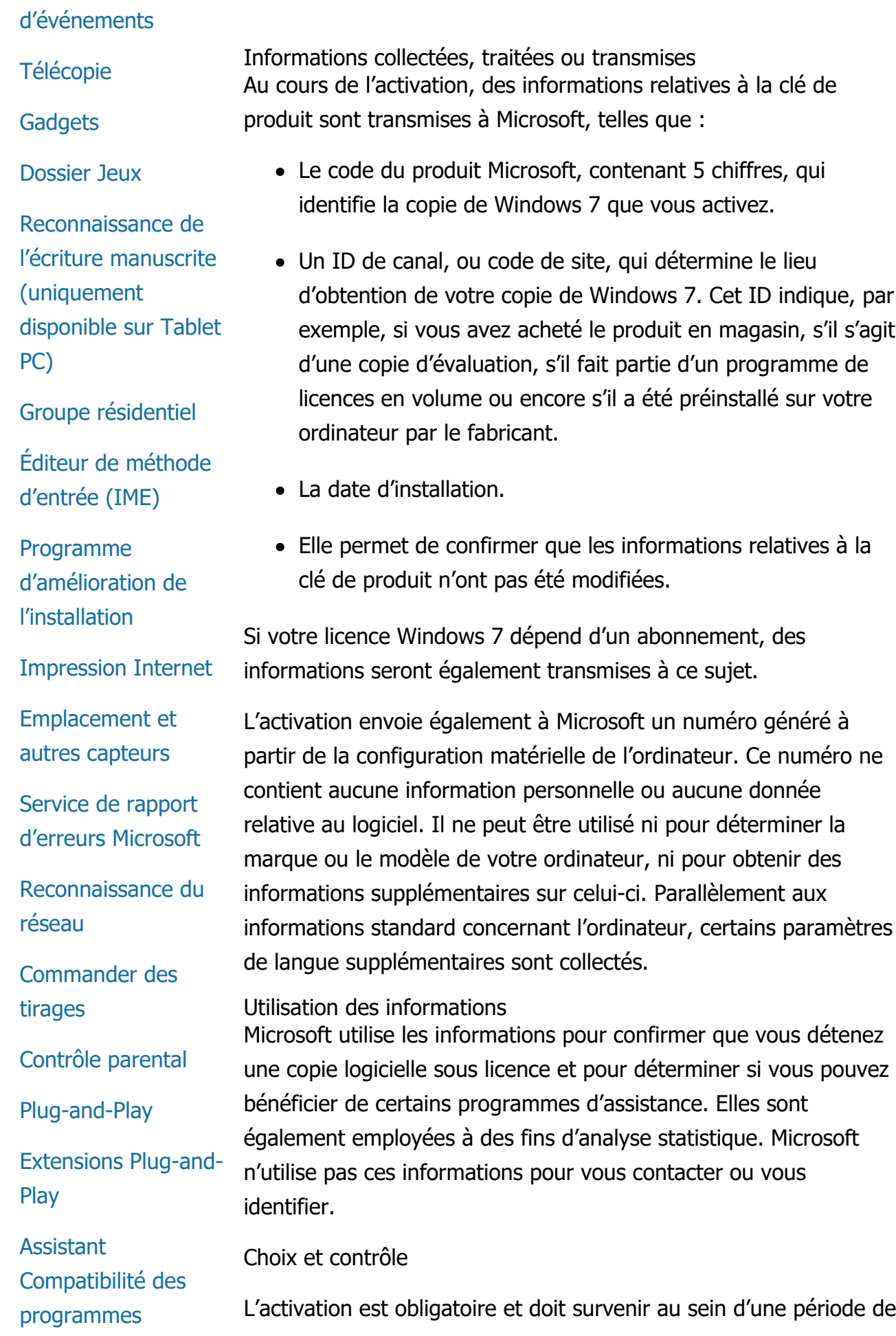

[Onglet Compatibilité](#page-10-0) [des Propriétés du](#page-10-0) [programme](#page-10-0)

[Propriétés](#page-10-0)

[Connexions d'accès](#page-10-0) [distant](#page-10-0)

**[Connexions](#page-10-0)** [RemoteApp et](#page-10-0) [Bureau à distance](#page-10-0)

[Connexion Bureau à](#page-10-0) [distance](#page-10-0)

[Client Services RMS](#page-10-0) [\(Rights Management](#page-10-0) [Services\)](#page-10-0)

[Technologie Teredo](#page-10-0)

[Services de module](#page-10-0) [de plateforme](#page-10-0) [sécurisée \(TPM,](#page-10-0) [Trusted Platform](#page-10-0) [Module\)](#page-10-0)

[Mettre les certificats](#page-10-0) [racine à jour](#page-10-0)

[Technologie UPnP™](#page-10-0)

[Windows Anytime](#page-10-0) [Upgrade](#page-10-0)

[Windows Customer](#page-10-0) **[Experience](#page-10-0)** [Improvement](#page-10-0) [Program \(CEIP\)](#page-10-0)

[Windows Defender](#page-10-0)

[Windows File](#page-10-0) [Association](#page-10-0)

grâce prédéfinie. Si vous choisissez de ne pas activer le logiciel, vous ne pouvez plus l'utiliser suite à l'expiration de la période de grâce. De même, si vous ne disposez pas d'une clé de licence valide, vous ne pourrez pas activer Windows.

[Haut de la page](#page-10-0)

#### Audit

Quel est le rôle de cette fonctionnalité ? L'audit permet à un administrateur de configurer Windows afin de consigner l'activité du système d'exploitation au sein d'un journal de sécurité, accessible ensuite via l'Observateur d'événements ainsi que d'autres programmes. Ce journal aide l'administrateur à détecter tout accès non autorisé à l'ordinateur ou à ses ressources. Il l'utilise pour savoir si une tierce personne s'est connectée à l'ordinateur, a créé un nouveau compte d'utilisateur, a modifié la stratégie de sécurité ou a ouvert un document, ainsi que pour résoudre les problèmes.

Informations collectées, traitées ou transmises Les administrateurs déterminent les informations à collecter, leur durée de conservation et si celles-ci sont transmises à des tierces parties. Ces informations peuvent regrouper des données personnelles, telles que des noms d'utilisateur ou de fichier. Pour plus d'informations, contactez votre administrateur.

# Utilisation des informations

Les administrateurs déterminent également le mode d'utilisation des informations d'audit. Généralement, le journal de sécurité est utilisé par les auditeurs et les administrateurs pour suivre l'activité des ordinateurs ou pour détecter tout accès non autorisé aux ordinateurs ou aux ressources qu'ils contiennent.

# Choix et contrôle

Les administrateurs décident de l'activation de cette fonctionnalité et la façon dont les utilisateurs reçoivent des notifications. Le journal de sécurité ne peut pas être consulté par d'autres utilisateurs, à l'exception de ceux autorisés spécifiquement par un administrateur. Vous pouvez configurer la fonctionnalité d'audit sur votre ordinateur en accédant à Stratégie de sécurité locale dans Outils d'administration.

Déclaration de confidentialité Windows 7

# [Haut de la page](#page-10-0)

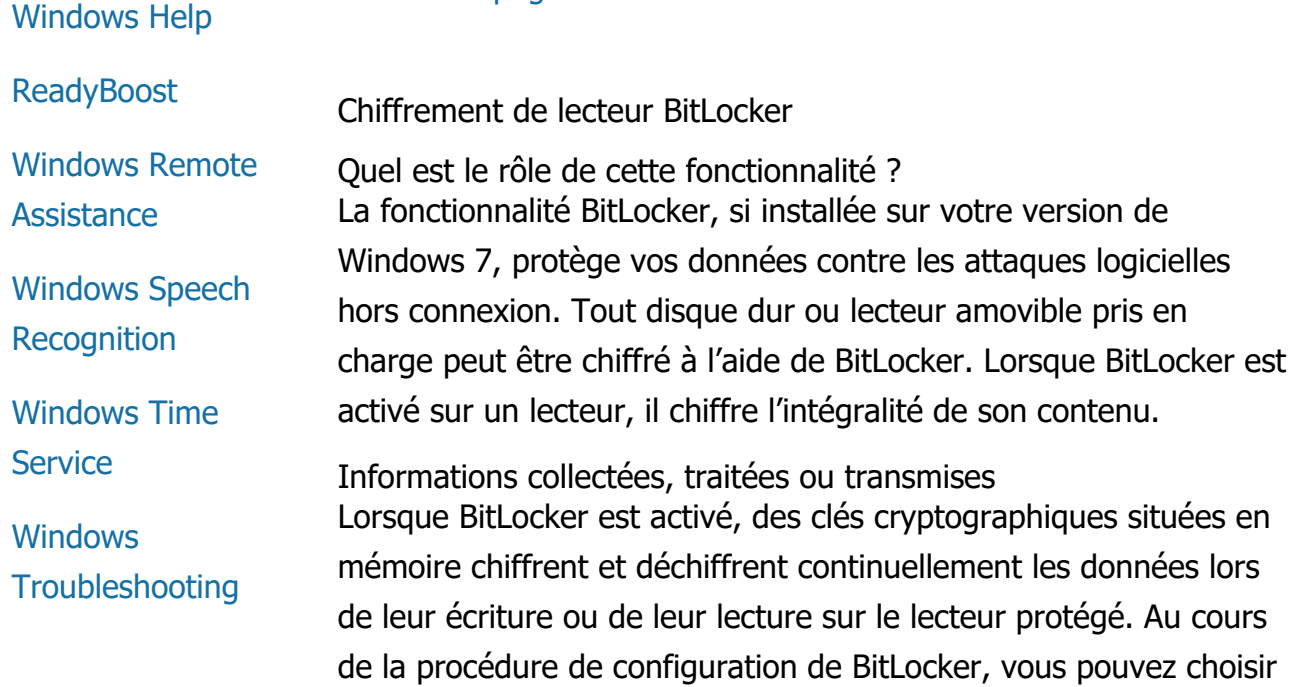

Lorsque vous chiffrez un lecteur à l'aide d'une carte à puce, la clé publique (identificateur unique) de cette carte est stockée sur ce lecteur sous une forme chiffrée. Ces informations permettent ensuite de localiser l'autorité de certification utilisée, à l'origine, pour générer le certificat de chiffrement de la carte à puce.

de générer une clé de récupération, de l'enregistrer à un

lecteur Flash USB (à l'exception des lecteurs amovibles).

emplacement donné sur votre réseau ou l'enregistrer sur un

Si votre ordinateur est équipé du module de plateforme sécurisée (TPM) version 1.2 ou d'un matériel de sécurité supérieur, BitLocker utilise le module TPM pour fournir une protection des données améliorée par matériel au lecteur sur lequel Windows est installé. Pour en savoir plus, consultez la section Services du module de plateforme sécurisée (TPM) ci-après. Sur les ordinateurs dotés du TPM, vous pouvez également définir un code confidentiel (PIN) pour ajouter une couche supplémentaire de protection à vos données chiffrées. BitLocker stockera ce PIN basé sur TPM, sous une forme hachée et chiffrée, sur le lecteur.

#### Utilisation des informations

Des clés de chiffrement et des identificateurs globaux uniques (GUID) sont stockés dans la mémoire de l'ordinateur pour permettre le fonctionnement de BitLocker. Les informations de récupération de BitLocker vous permettent d'accéder à vos

données protégées en cas de panne matérielle ou de tout autre problème. Ces informations de récupération permettent à BitLocker d'identifier les accès autorisés et non autorisés. Les informations collectées par BitLocker ne sont pas transmises à Microsoft.

# Choix et contrôle

BitLocker est désactivé par défaut. Vous pouvez activer ou désactiver BitLocker à tout moment sur un lecteur donné. Pour cela, accédez à Chiffrement de lecteur BitLocker dans le Panneau de configuration. Un administrateur peut activer ou désactiver BitLocker sur tous les lecteurs, y compris sur les disques durs.

# [Haut de la page](#page-10-0)

Extraction d'informations sur les périphériques

Quel est le rôle de cette fonctionnalité ? L'extraction d'informations sur les périphériques télécharge des informations sur vos périphériques matériels à partir de Microsoft, comprenant le fabricant, la description ainsi qu'une image du périphérique, puis vous présente ces informations.

Informations collectées, traitées ou transmises Afin d'extraire des informations pertinentes sur les périphériques, cette fonctionnalité envoie des données à Microsoft, telles que l'ID de périphérique (par exemple, l'ID du modèle ou du matériel relatif à votre périphérique), vos paramètres régionaux, ainsi que la date de dernière mise à jour des informations sur le périphérique. Les informations sur les périphériques téléchargées sur votre ordinateur peuvent inclure le nom du modèle, sa description, le logo du fabricant ainsi que des tâches qui lui sont associées.

# Utilisation des informations

Les informations collectées sont utilisées pour aider à télécharger des informations pertinentes sur les périphériques. Aucune information transmise n'est employée pour vous identifier ou vous contacter.

# Choix et contrôle

Si vous choisissez les paramètres recommandés au cours de la configuration de Windows 7, vous activez de fait la fonctionnalité d'extraction d'informations sur les périphériques. Pour désactiver

cette fonctionnalité, accédez à Périphériques et imprimantes dans le Panneau de configuration. Dans la section Périphériques et imprimantes, cliquez avec le bouton droit de la souris sur l'icône de votre ordinateur, puis cliquez sur **Paramètres d'installation de périphériques**. Sélectionnez **Non, je préfère choisir manuellement**, puis cliquez pour désélectionner la case **Remplacer les icônes de périphériques génériques par des icônes améliorées** .

#### [Haut de la page](#page-10-0)

# Gestionnaire de périphériques

Quel est le rôle de cette fonctionnalité ? Le Gestionnaire de périphériques vous aide à installer la dernière version de pilotes disponible pour vos périphériques matériels. L'Assistant Mise à jour de pilote logiciel vous permet de mettre à jour les pilotes des périphériques matériels installés sur votre ordinateur, de modifier les paramètres matériels et de résoudre certains problèmes liés aux pilotes et aux périphériques.

Informations collectées, traitées ou transmises

Pour déterminer les mises à jour à appliquer à votre matériel, des informations de configuration (imprimantes et autres périphériques que vous utilisez, par exemple) sont collectées sur votre ordinateur et envoyées à Microsoft. Le Gestionnaire de périphériques et l'Assistant Mise à jour de pilote logiciel s'associent à Windows Update pour recueillir ces informations. Pour en savoir plus sur les informations collectées par Windows Update et leur mode d'utilisation, voir la [Déclaration de confidentialité des services](http://go.microsoft.com/fwlink/?linkid=50142) [Windows Update.](http://go.microsoft.com/fwlink/?linkid=50142)

# Utilisation des informations

Les informations collectées sont utilisées pour déterminer les mises à jour applicables à votre matériel informatique et aux périphériques installés. Microsoft n'utilise pas les informations collectées sur la configuration de votre ordinateur pour vous identifier ou vous contacter.

#### Choix et contrôle

Le Gestionnaire de périphériques, activé par défaut, ne peut pas être désactivé. Toutefois, le Gestionnaire de périphériques enverra uniquement des informations de configuration à Microsoft et ne téléchargera des pilotes mis à jour que lorsque vous ouvrirez l'Assistant Mise à jour de pilote logiciel. Pour en savoir plus sur l'ouverture du Gestionnaire de périphériques ou pour savoir comment utiliser l'Assistant Mise à jour de pilote logiciel, consultez Aide et support Windows.

# [Haut de la page](#page-10-0)

# Mise à jour dynamique

Quel est le rôle de cette fonctionnalité ? La fonctionnalité de mise à jour dynamique permet à Windows 7 d'effectuer une vérification, en une seule étape, sur le site Web Windows Update afin d'obtenir les dernières mises à jour pour votre ordinateur pendant l'installation de Windows. Si des mises à jour sont détectées, la fonctionnalité de mise à jour dynamique les télécharge et les installe automatiquement pour que votre ordinateur soit parfaitement à jour lors de votre première connexion ou utilisation.

Informations collectées, traitées ou transmises Pour installer des pilotes compatibles, la mise à jour dynamique envoie des informations à Microsoft concernant le matériel de votre ordinateur. La mise à jour dynamique peut être amenée à télécharger différents types de mise à jour sur votre ordinateur :

- **Mises à jour d'installation :** Mises à jour logicielles importantes contenant certains fichiers essentiels à une installation correcte
- **Mises à jour des pilotes fournis avec Windows :** Mises à jour importantes des pilotes de la version de Windows que vous installez.

# Utilisation des informations

La mise à jour dynamique transmet à Microsoft des informations sur le matériel de votre ordinateur afin de déterminer les pilotes appropriés pour votre système. Pour plus en savoir plus sur les informations collectées par la mise à jour dynamique, consultez la [Déclaration de confidentialité des services Windows Update](http://go.microsoft.com/fwlink/?linkid=50142).

Choix et contrôle

Au début de la configuration de Windows 7, vous choisissez si vous souhaitez utiliser la mise à jour dynamique.

# [Haut de la page](#page-10-0)

# Options d'ergonomie

Quel est le rôle de cette fonctionnalité ? Les options d'ergonomie vous permettent d'activer les options et les paramètres d'accessibilité facilitant l'interaction avec l'ordinateur.

Informations collectées, traitées ou transmises Si vous utilisez cette fonctionnalité, vous êtes invité à choisir les déclarations de votre choix au sein d'une liste.

Ces déclarations sont les suivantes :

- Les images et le texte sont difficiles à voir à la télévision.
- Les conditions lumineuses gênent la visibilité des images sur mon écran.
- Je n'utilise pas de clavier.
- Je suis non-voyant.
- Je suis malentendant.
- J'ai un défaut d'élocution.

Ces informations sont enregistrées dans un format illisible pour l'homme et stockées localement sur votre ordinateur. Elles ne sont pas transmises à Microsoft et sont uniquement consultables par vous et les administrateurs de votre ordinateur, pas par les autres utilisateurs.

# Utilisation des informations

En fonction des déclarations choisies, un ensemble de conseils de configuration vous est proposé.

# Choix et contrôle

Vous pouvez choisir les déclarations de votre choix en accédant à Options d'ergonomie dans le Panneau de configuration. Vous avez la possibilité de modifier vos choix à tout moment. Vous êtes libre de choisir les conseils de configuration à appliquer à votre ordinateur.

# [Haut de la page](#page-10-0)

#### Observateur d'événements

Quel est le rôle de cette fonctionnalité ? Les utilisateurs des ordinateurs, principalement les administrateurs, peuvent utiliser l'Observateur d'événements pour afficher et gérer les journaux des événements. Ces journaux contiennent des informations relatives aux événements matériels, logiciels et de sécurité se produisant sur votre ordinateur. Vous pouvez également obtenir des informations de Microsoft concernant les événements consignés dans ces journaux en cliquant sur le lien **Aide en ligne du Journal d'événements** .

Informations collectées, traitées ou transmises Les journaux des événements contiennent des informations sur les événements générés par tous les utilisateurs et les logiciels installés sur l'ordinateur. Par défaut, tous les utilisateurs ont accès aux entrées des journaux des événements. Toutefois, les administrateurs peuvent choisir d'en restreindre l'accès. Pour accéder aux journaux des événements de votre ordinateur, ouvrez l'Observateur d'événements. Pour découvrir comment ouvrir l'Observateur d'événements, consultez Aide et support Windows.

#### Utilisation des informations

Les informations sur les événements collectées et envoyées à Microsoft lorsque vous cliquez sur le lien **Aide en ligne du Journal d'événements** sont utilisées pour trouver, puis pour vous présenter des informations supplémentaires sur l'événement choisi. Lorsque vous cliquez sur le lien, une boîte de dialogue s'affiche pour demander votre accord concernant l'envoi sur Internet des informations indiquées (ce message n'apparaît pas si vous avez donné votre accord antérieurement). Si vous acceptez, les informations sont envoyées vers un site Web pour déterminer si d'autres données concernant les événements sont disponibles, telles que des solutions aux problèmes enregistrés sous la forme d'événements. Les événements propres à Microsoft seront envoyés, avec tous les détails pertinents, à Microsoft. Microsoft

n'utilise pas ces informations pour vous contacter ou vous identifier. Pour les événements relatifs aux autres logiciels, non développés par Microsoft, les informations seront envoyées vers les sites indiqués par les éditeurs ou les fabricants concernés. Si vous envoyez des informations sur des événements à des éditeurs ou des fabricants tiers, l'utilisation des ces informations sera sujette aux conditions établies par ces tiers.

# Choix et contrôle

Les administrateurs sont en mesure de restreindre l'accès aux journaux de l'Observateur d'événements. Les utilisateurs disposant d'un accès complet aux journaux de l'Observateur d'événements sont autorisés à les effacer. Lorsque vous cliquez sur le lien Aide en ligne du Journal d'événements, vous êtes invité à confirmer que les informations indiquées peuvent être envoyées par Internet (ce message n'apparaît pas si vous avez déjà donné votre accord antérieurement). Aucune information du journal des événements ne sera envoyée par Internet sans votre consentement. Les administrateurs peuvent utiliser une stratégie de groupe pour sélectionner ou modifier le site vers lequel les informations d'événements sont envoyées.

# [Haut de la page](#page-10-0)

# Télécopie

# **Quel est le rôle de cette fonctionnalité ?**

La fonctionnalité de télécopie vous aide à créer et à enregistrer des pages de garde de télécopie, et à envoyer / recevoir des télécopies à l'aide de votre ordinateur et d'un modem de télécopie (externe ou intégré) ou d'un serveur de télécopie.

# **Informations collectées, traitées ou transmises**

Les informations collectées comprennent toutes les données personnelles saisies sur la page de garde d'une télécopie, ainsi que les identificateurs contenus dans les protocoles de télécopie standard, tels que l'ID de l'abonné transmetteur (TSID) et l'ID de l'abonné d'appel (CSID). Par défaut, Windows utilise la valeur « Télécopie » pour chaque identificateur.

# **Utilisation des informations**

Les informations saisies dans la boîte de dialogue de l'expéditeur sont présentées sur la page de garde des télécopies. Les identificateurs, tels que le TSID le CSID, peuvent contenir du texte libre et sont généralement utilisés par le dispositif ou l'ordinateur de réception des télécopies afin d'identifier l'expéditeur. Aucune information n'est transmise à Microsoft.

# **Choix et contrôle**

L'accès aux télécopies dépend des privilèges accordés aux comptes d'utilisateur sur l'ordinateur. Tous les utilisateurs sont autorisés à envoyer et à recevoir des télécopies, sauf si l'administrateur a modifié les paramètres initiaux. Par défaut, tous les utilisateurs sont en mesure d'afficher les documents qu'ils envoient et toutes les télécopies reçues sur l'ordinateur. Les administrateurs peuvent afficher l'ensemble des documents de télécopie, envoyés ou reçus, et configurer les paramètres de télécopie, comprenant les autorisations d'affichage et de gestion des télécopies, et les valeurs TSID et CSID.

# [Haut de la page](#page-10-0)

# **Gadgets**

Quel est le rôle de cette fonctionnalité ? Les gadgets sont des programmes qui s'exécutent sur le Bureau pour présenter des informations consultables en un coup d'œil. Ils vous permettent également d'accéder facilement aux outils les plus fréquemment utilisés.

Informations collectées, traitées ou transmises Certains gadgets, tels que Devises, Bourse et Météo, se connectent à Internet pour collecter des informations et en envoyer (l'emplacement géographique pour les prévisions météorologiques, par exemple).

# Utilisation des informations

Les informations collectées par Microsoft en provenance des gadgets Microsoft permettent de fournir des fonctionnalités aux gadgets, mais ne sont pas utilisées pour vous identifier ou vous contacter. Si vous utilisez des gadgets non conçus par Microsoft, le traitement des informations est sujet aux règles de protection des données personnelles établies par leurs fournisseurs.

#### Choix et contrôle

Certains gadgets, tels que Météo, peuvent être préconfigurés pour se connecter à Internet lors de leur première utilisation. Toutefois, vous êtes en mesure de les configurer ou de les fermer en accédant à Gadgets du Bureau dans le Panneau de configuration.

#### [Haut de la page](#page-10-0)

#### Dossier Jeux

Quel est le rôle de cette fonctionnalité ? Le dossier Jeux répertorie les jeux installés sur votre ordinateur pour constituer un emplacement unique pour afficher et démarrer vos jeux. Le dossier Jeux peut également télécharger des informations supplémentaires sur les jeux, telles que les pochettes, les données des éditeurs, des évaluations de performances ou encore des paramètres de contrôle parental.

Informations collectées, traitées ou transmises Facultativement, le dossier Jeux mémorise la date de dernière utilisation des jeux afin d'organiser ou de filtrer leur affichage. Ces informations sont stockées sur votre ordinateur et ne sont pas envoyées à Microsoft. Si vous le souhaitez, le dossier Jeux récupère des informations auprès de Microsoft sur les jeux que vous avez installés. Pour ce faire, des informations comme les numéros d'identification des jeux sont envoyées à Microsoft.

Vous pouvez également choisir de vérifier les mises à jour de certains jeux. Pour cela, cliquez avec le bouton droit de la souris sur l'icône du jeu et sélectionnez **Rechercher en ligne des mises à jour**. Les détails de versions et les numéros d'identification des jeux sont envoyés à Microsoft. Vous êtes ensuite informé de la disponibilité de nouvelles mises à jour. Vous pouvez indiquer à Windows de vérifier automatiquement les mises à jour des jeux et de vous avertir de leur disponibilité dans le menu d'options.

Certains jeux, comme Backgammon sur Internet et Atout Pique sur Internet, comprennent une fonctionnalité de mise en relation avec d'autres joueurs de par le monde. Si vous choisissez de jouer, des

informations standard sur votre ordinateur et un GUID sont envoyés à Microsoft pour fournir les fonctionnalités du jeu. Aucune information n'est collectée pour vous identifier ou vous contacter.

#### Utilisation des informations

Les informations envoyées à Microsoft sont utilisées pour extraire des informations relatives aux jeux que vous avez installés. Microsoft n'utilise pas ces informations pour vous contacter ou vous identifier.

# Choix et contrôle

Vous pouvez activer ou désactiver les fonctionnalités de collecte des informations et de suivi du dossier Jeux. Vous pouvez, dans le menu d'options, choisir de récupérer et d'afficher des informations sur les jeux et de consigner le nombre de fois où vous démarrez les jeux. Par la suite, accédez de nouveau au menu d'options pour désactiver ces fonctionnalités. Si vous choisissez de quitter un jeu sur Internet fourni avec Windows 7, aucune information n'est envoyée à Microsoft.

# [Haut de la page](#page-10-0)

Reconnaissance de l'écriture manuscrite (uniquement disponible sur Tablet PC)

Personnalisation - Apprentissage automatique Quel est le rôle de cette fonctionnalité ? L'apprentissage automatique est une fonctionnalité de reconnaissance de l'écriture manuscrite disponible sur les Tablet PC et les tablettes externes. Cette fonctionnalité collecte des données sur les mots que vous utilisez et la façon dont vous les écrivez. La fonctionnalité d'apprentissage automatique est activée par défaut pour que le logiciel de reconnaissance de l'écriture manuscrite puisse essayer de reconnaître et d'améliorer l'interprétation de votre vocabulaire et de votre style manuscrit.

# Informations collectées, traitées ou transmises

Les informations collectées par l'apprentissage automatique sont stockées dans le profil de chaque utilisateur sur le Tablet PC. Les données sont stockées dans un format propriétaire illisible par un logiciel d'affichage de texte, tel que le Bloc-notes ou WordPad, et sont réservées à votre usage et à celui des administrateurs de

votre ordinateur (les autres utilisateurs ne peuvent les consulter).

Les informations collectées comprennent :

- Le texte des messages que vous rédigez et les entrées du calendrier que vous créez à l'aide de logiciels de messagerie électronique, tels que Microsoft Office Outlook 2007 ou Windows Live Mail, ainsi que tous les messages que vous avez envoyés par le passé.
- Le texte que vous saisissez dans la barre d'adresses de votre navigateur.
- Les entrées manuscrites effectuées dans le panneau de saisie Tablet PC.
- Le texte reconnu à partir des entrées manuscrites effectuées dans le panneau de saisie Tablet PC.
- Les caractères que vous sélectionnez pour corriger le texte reconnu.

**Remarque :** L'apprentissage automatique peut collecter des informations supplémentaires dans certaines langues. Pour en savoir plus, consultez Aide et support Windows, à la section « Personnalisation de l'écriture manuscrite sur un Tablet PC ».

# Utilisation des informations

Les informations collectées sont utilisées pour aider à améliorer la reconnaissance de l'écriture manuscrite en créant une version du logiciel de reconnaissance adaptée à votre vocabulaire et votre style, et pour activer la prédiction de texte en suggérant des mots à mesure que vous tapez sur un clavier logiciel.

Les échantillons de texte sont utilisés pour créer un dictionnaire amélioré. Les échantillons d'entrées manuscrites sont utilisés pour aider à améliorer la reconnaissance des caractères pour chaque utilisateur du Tablet PC. Aucune information n'est transmise à Microsoft.

# Choix et contrôle

Vous pouvez activer ou désactiver l'apprentissage automatique à tout moment en accédant aux paramètres de Tablet PC dans le Panneau de configuration. Lorsque vous désactivez l'apprentissage automatique, toutes les données collectées et stockées par cette fonctionnalité sont supprimées.

Signalement d'erreurs de la reconnaissance de l'écriture manuscrite Quel est le rôle de cette fonctionnalité ? Vous pouvez envoyer des rapports à Microsoft contenant les erreurs de reconnaissance de l'écriture manuscrite survenues pendant l'utilisation du panneau de saisie Tablet PC.

Informations collectées, traitées ou transmises Une liste des échantillons d'écriture manuscrite corrigés est stockée en mémoire. Vous pouvez choisir d'envoyer ces échantillons d'écriture manuscrite à Microsoft. Aucune information personnelle n'est collectée volontairement, même si les échantillons que vous choisissez d'envoyer peuvent en contenir. Pour chaque rapport, vous pouvez également choisir d'envoyer des commentaires concernant les erreurs. Microsoft n'utilise pas les informations collectées pour vous identifier ou vous contacter.

#### Utilisation des informations

Si vous choisissez d'envoyer un rapport, il sera utilisé pour améliorer les prochaines versions du logiciel de reconnaissance d'écriture manuscrite Microsoft. Aucune information n'est envoyée à Microsoft sans votre consentement.

#### Choix et contrôle

Vous pouvez choisir les erreurs de reconnaissances que vous souhaitez signaler. Pour cela, utilisez l'outil Signalement d'erreurs de la reconnaissance de l'écriture manuscrite pendant l'utilisation du panneau de saisie Tablet PC. L'outil Signalement d'erreurs de la reconnaissance de l'écriture manuscrite s'affiche également lorsque vous apportez une modification à la reconnaissance suite à la saisie d'une écriture manuscrite sur un Tablet PC ou un autre périphérique. Vous sélectionnez alors chaque échantillon d'écriture manuscrite à signaler, puis vous vérifiez le rapport avant de le transmettre à Microsoft. Aucun rapport n'est envoyé automatiquement.

Tests de reconnaissance manuscrite Quel est le rôle de cette fonctionnalité ? Les tests de reconnaissance manuscrite vous permettent d'entraîner le logiciel de reconnaissance d'écriture manuscrite pour en améliorer l'efficacité.

Informations collectées, traitées ou transmises Lorsque vous utilisez les tests de reconnaissance manuscrite, vos échantillons d'écriture manuscrite sont stockés en mémoire. Vous pouvez choisir d'envoyer ces échantillons d'écriture manuscrite à Microsoft. Aucune information personnelle n'est collectée volontairement, même si les échantillons que vous choisissez d'envoyer peuvent en contenir. Microsoft n'utilise pas ces informations pour vous contacter ou vous identifier.

# Utilisation des informations

Si vous choisissez d'envoyer vos échantillons d'écriture manuscrite à Microsoft, ils seront utilisés pour améliorer les prochaines versions du logiciel de reconnaissance d'écriture manuscrite de Microsoft.

# Choix et contrôle

À la fin de chaque séance de tests, vous pouvez envoyer vos échantillons d'écriture manuscrite à Microsoft. Aucune donnée n'est partagée avec Microsoft si vous choisissez **Ne pas envoyer d'échantillons d'entrées manuscrites**.

# [Haut de la page](#page-10-0)

# Groupe résidentiel

Quel est le rôle de cette fonctionnalité ? Un groupe résidentiel vous permet de relier facilement des ordinateurs exécutant Windows 7 sur votre réseau domestique, pour pouvoir partager des images, de la musique, des vidéos et des périphériques. De même, cette fonctionnalité facilite grandement la diffusion multimédia vers les périphériques de votre réseau domestique. Vous pouvez renforcer la protection de votre groupe résidentiel à l'aide d'un mot de passe, et choisir exactement que vous souhaitez partager.

Informations collectées, traitées ou transmises Dans un groupe résidentiel, les fichiers comme les images, les vidéos, la musique et les documents sont partagés par défaut. D'autres informations, telles que les noms d'utilisateur, sont également partagées avec tous les autres utilisateurs et ordinateurs du groupe résidentiel.

Utilisation des informations

Les informations collectées permettent aux ordinateurs de votre groupe résidentiel de savoir qui partage du contenu avec qui, et comment le partager. Aucune information n'est transmise à Microsoft.

# Choix et contrôle

Vous avez la possibilité d'ajouter ou de retirer des ordinateurs de votre groupe résidentiel et de décider des éléments à partager avec les autres membres du groupe résidentiel. Si vous le souhaitez, vous pouvez définir un mot de passe (ou modifier celui que vous aviez créé antérieurement). Pour créer un groupe résidentiel et en gérer les paramètres, accédez au Centre réseau et partage du Panneau de configuration.

# [Haut de la page](#page-10-0)

Éditeur de méthode d'entrée (IME)

# Apprentissage IME

Quel est le rôle de cette fonctionnalité ? Les éditeurs de méthode d'entrée Microsoft (IME) s'utilisent avec les langues asiatiques pour convertir les saisies du clavier en idéogrammes. La fonctionnalité d'apprentissage d'IME pour les textes en chinois simplifié, chinois traditionnel et japonais peut mémoriser certains mots ou groupes de mots pour améliorer la sélection des idéogrammes affichés.

Informations collectées, traitées ou transmises Pendant son utilisation, la fonctionnalité d'apprentissage IME enregistre un mot ou une paire de mots et leurs correspondances. Ces informations (à l'exception des séquences de chiffres et de symboles) sont stockées dans le dictionnaire de chaque utilisateur de l'ordinateur.

# Utilisation des informations

Les données d'apprentissage sont utilisées par IME sur votre système et peuvent également faire l'objet d'un référencement par les outils de correction orthographique de Microsoft Office. Aucune information n'est transmise à Microsoft.

Choix et contrôle Vous pouvez désactiver la fonctionnalité d'apprentissage (qui est activée par défaut) en désactivant la fonctionnalité IME. Dans l'IME japonais, la fonctionnalité d'apprentissage peut également être configurée pour empêcher toute écriture dans le dictionnaire de l'utilisateur. Vous avez également la possibilité de supprimer le contenu de votre choix dans le dictionnaire de l'utilisateur.

Enregistrement d'un mot IME (uniquement disponible dans l'IME japonais)

Quel est le rôle de cette fonctionnalité ?

Vous pouvez utiliser la fonctionnalité d'enregistrement d'un mot pour signaler des mots non pris en charge (c'est-à-dire des mots qui ne sont pas convertis correctement en idéogrammes suite à la saisie clavier).

Informations collectées, traitées ou transmises Les rapports d'enregistrement d'un mot peuvent comprendre les informations que vous fournissez dans la boîte de dialogue Ajouter un mot, ainsi que le numéro de version du logiciel IME. Ces rapports contiennent occasionnellement des informations personnelles si, par exemple, vous ajoutez votre nom au moyen de la fonctionnalité d'enregistrement d'un mot. Toutefois, Microsoft n'utilise pas ces informations pour vous identifier ou vous contacter. Vous avez la possibilité de vérifier les données incluses dans chaque rapport avant de l'envoyer.

Utilisation des informations Microsoft utilise les informations pour améliorer l'édition d'entrées.

Choix et contrôle

Dès que vous créez un rapport d'enregistrement d'un mot, vous choisissez si vous souhaitez l'envoyer à Microsoft. Vous pouvez consulter les informations contenues dans le rapport avant de prendre votre décision.

# [Haut de la page](#page-10-0)

Programme d'amélioration de l'installation

Quel est le rôle de cette fonctionnalité ?

Cette fonctionnalité envoie un rapport unique à Microsoft contenant des informations de base sur votre ordinateur et sur la façon dont vous avez installé Windows 7. Microsoft utilise ces informations pour améliorer l'expérience d'installation et pour créer des solutions aux problèmes les plus communément rencontrés.

Informations collectées, traitées ou transmises Le rapport comprend généralement des informations sur l'installation et la configuration, telles que la date d'installation, le temps nécessaire au déroulement de chaque étape d'installation, la nature de l'installation (mise à niveau ou nouvelle installation du produit), des détails de version, la langue du système d'exploitation, le type de support, la configuration de l'ordinateur, l'état (réussite ou échec), ainsi que des codes d'erreur.

Si vous choisissez de participer au programme d'amélioration de l'installation, le rapport est envoyé à Microsoft lorsque vous vous connectez à Internet. Ce rapport ne contient aucune information de contact, telle que votre nom, votre adresse ou votre numéro de téléphone. Un GUID est généré, puis envoyé avec le rapport. Ce GUID est un numéro généré de manière aléatoire et permet d'identifier de manière unique votre ordinateur. Il ne contient aucune information personnelle.

#### Utilisation des informations

Microsoft et ses partenaires utilisent le rapport pour améliorer leurs logiciels. Microsoft utilise le GUID pour mettre en relation ces données avec celles collectées par le programme d'amélioration de l'expérience utilisateur (CEIP) Windows, auquel vous êtes libre de participer lorsque vous utilisez Windows 7. Le GUID permet de discerner l'ampleur des problèmes, grâce aux commentaires reçus, et d'établir des priorités. Par exemple, le GUID permet à Microsoft de discerner un problème rencontré par un utilisateur une centaine de fois, d'une centaine d'utilisateurs rencontrant le même problème une fois. Microsoft n'utilise pas les informations collectées par le programme d'amélioration de l'installation pour vous identifier ou vous contacter.

# Choix et contrôle

.

Vous pouvez choisir de participer à ce programme lorsque vous installez Windows 7. Pour cela, cochez la case à cocher **Je veux aider à améliorer le programme d'installation de Windows**

Pour en savoir plus, consultez la section Programme d'amélioration de l'expérience utilisateur Windows (ci-après).

#### [Haut de la page](#page-10-0)

#### Impression Internet

Quel est le rôle de cette fonctionnalité ? L'impression Internet permet à des ordinateurs exécutant Windows 7 d'utiliser des imprimantes situées n'importe où dans le monde en leur envoyant des travaux d'impression via le protocole HTTP (Hypertext Transfer Protocol).

Informations collectées, traitées ou transmises Lorsque vous imprimez à l'aide de cette fonctionnalité, vous devez d'abord vous connecter et vous authentifier à un serveur d'impression Internet. Les informations dont vous avez besoin pour utiliser le serveur d'impression dépendront du niveau de sécurité pris en charge par le serveur (par exemple, vous pouvez être invité à saisir un nom d'utilisateur et un mot de passe). Comme les travaux d'impression ne sont pas chiffrés, leur contenu est visible de tous. Une fois que vous êtes connecté, une liste d'imprimantes disponibles vous est présentée. Si votre ordinateur ne dispose pas du pilote correspondant à l'imprimante que vous sélectionnez, vous pouvez le télécharger à partir du serveur d'impression.

# Utilisation des informations

Les informations collectées vous permettent d'imprimer à l'aide d'imprimantes distantes. Si vous choisissez d'utiliser un serveur d'impression hébergé par Microsoft, Microsoft n'utilise pas les informations que vous fournissez pour vous identifier ou vous contacter. Si vous envoyez des informations à des serveurs d'impression hébergés par des tiers, l'utilisation des informations sera sujette aux conditions établies par ces tiers.

# Choix et contrôle

Vous pouvez activer ou désactiver l'impression Internet. Pour cela, accédez à Programmes et fonctionnalités dans le Panneau de configuration, puis sélectionnez **Activer ou désactiver des fonctionnalités Windows**.

#### [Haut de la page](#page-10-0)

Emplacement et autres capteurs

Quel est le rôle de cette fonctionnalité ?

La fonctionnalité Emplacement et autres capteurs permet aux programmes d'accéder aux capteurs à l'aide de Windows. Les capteurs, matériels ou logiciels, détectent des informations comme votre emplacement actuel ou la quantité de lumière ambiante autour de votre ordinateur. Cette fonctionnalité ne contraint pas les programmes à passer par elle pour accéder aux capteurs. À titre d'exemple, certains capteurs sont en mesure d'envoyer des informations directement aux applications.

# Informations collectées, traitées ou transmises

Un capteur peut fournir des informations personnelles, telles que l'emplacement de votre ordinateur, à tout logiciel installé sur votre ordinateur. Lorsque vous activez l'accès aux capteurs, ces logiciels ont la possibilité d'accéder aux informations données par les capteurs et de les transmettre par Internet.

#### Utilisation des informations

La fonctionnalité Emplacement et autres capteurs vous permet de choisir les capteurs accessibles via cette fonctionnalité de Windows 7. Aucune information n'est envoyée automatiquement à Microsoft par la fonctionnalité Emplacement et autres capteurs. Si vous choisissez d'activer un capteur, tout logiciel sur votre ordinateur est susceptible de transmettre sur Internet les informations fournies par les capteurs.

# Choix et contrôle

Vous décidez si Windows doit fournir les informations délivrées par les capteurs aux logiciels et sélectionnez les utilisateurs accédant à ces informations. Pour cela, modifiez les paramètres de la fonctionnalité Emplacement et autres capteurs dans le Panneau de configuration. Ces paramètres ne vous permettent pas de décider si les logiciels peuvent accéder aux informations fournies par les capteurs qui ne dépendent pas de cette fonctionnalité de Windows. Pour en savoir plus sur le contrôle des capteurs et leurs possibles effets sur la confidentialité de vos données personnelles, consultez Aide et support Windows.

#### [Haut de la page](#page-10-0)

Service de rapport d'erreurs Microsoft

Quel est le rôle de cette fonctionnalité ? Le service de rapport d'erreurs Microsoft aide Microsoft et les partenaires Windows à diagnostiquer certains problèmes concernant les logiciels que vous utilisez, ainsi qu'à proposer des solutions. À chaque problème ne correspond pas toujours une solution, mais lorsqu'elles existent, ces solutions sont proposées sous la forme d'étapes de résolution ou de mises à jour à installer. Pour aider à prévenir les problèmes et rendre les logiciels plus fiables, certaines solutions sont également incluses dans les services packs et les versions suivantes des logiciels.

Le service de rapport d'erreurs Microsoft propose également une fonctionnalité de réparation de l'installation, un service de signalement d'erreurs pouvant s'exécuter au cours de l'installation de Windows si un problème survient.

Informations collectées, traitées ou transmises De nombreux logiciels Microsoft, comprenant Windows 7, sont conçus pour fonctionner avec ce service de signalement d'erreurs. Si un problème survient avec l'un de ces logiciels, vous serez certainement invité à le signaler. Si votre système d'exploitation Windows accueille des machines virtuelles, les rapports générés par Windows pour le service de rapport d'erreurs Microsoft peuvent contenir des informations concernant ces machines virtuelles.

Le service de signalement d'erreurs collecte des informations utiles au diagnostic et à la résolution du problème survenu, telles que :

- L'emplacement matériel ou logiciel où est survenu le problème
- Le type ou la gravité du problème
- Des fichiers aidant à décrire le problème
- Des informations de base sur le matériel et les logiciels
- Les problèmes éventuels de compatibilité et de performances des logiciels

Ces rapports peuvent recueillir involontairement des informations personnelles. Par exemple, un rapport contenant un instantané de la mémoire de votre ordinateur peut également présenter votre nom, une partie du document sur lequel vous travailliez ou encore des données que vous veniez d'envoyer sur un site Web. Si un rapport semble contenir ce type d'information, Windows vous demande confirmation avant envoi, même si vous avez activé le signalement automatique d'erreurs dans l'option « Paramètres recommandés » durant la configuration ou dans le Panneau de configuration. Vous pouvez ainsi consulter le rapport avant de le transmettre à Microsoft. Les rapports, comprenant des fichiers et des données, sont parfois stockés sur votre ordinateur jusqu'à ce que vous les consultiez et décidiez de les envoyer, ou même après leur envoi.

Si un rapport d'erreurs contient des informations personnelles, Microsoft ne les utilise pas pour vous identifier ou vous contacter. En outre, si vous activez le signalement automatique d'erreurs dans l'option « Paramètres recommandés » durant l'installation, ou dans le Panneau de configuration, le service de rapport d'erreurs enverra des informations de base sur l'emplacement des problèmes, mais ces rapports ne seront pas aussi détaillés que ceux décrits plus haut.

Suite à l'envoi d'un rapport, le service de rapport d'erreurs vous demandera occasionnellement des informations supplémentaires sur le problème que vous avez rencontré. Si vous choisissez d'indiquer votre numéro de téléphone ou votre adresse électronique dans ces informations, votre rapport d'erreurs sera identifiable personnellement. Microsoft peut vous contacter pour solliciter d'autres informations et aider à la résolution du problème que vous avez signalé.

Le service de rapport d'erreurs Microsoft génère un identificateur global unique (GUID), lequel est stocké sur votre ordinateur et envoyé avec les rapports d'erreurs afin d'identifier votre ordinateur. Le GUID est un numéro généré de manière aléatoire. Il ne contient aucune information personnelle et n'est pas utilisé pour vous identifier. Le GUID permet de discerner l'ampleur des problèmes, grâce aux commentaires reçus, puis d'établir des priorités. Par exemple, le GUID permet à Microsoft de discerner un problème rencontré par un utilisateur une centaine de fois, d'une

centaine d'utilisateurs rencontrant le même problème une fois.

Utilisation des informations

Microsoft utilise les informations sur les erreurs et les problèmes pour améliorer les produits et services de Microsoft, ainsi que le matériel et les logiciels des autres fabricants/éditeurs conçus pour fonctionner avec ces produits et services. Les employés, fournisseurs, distributeurs et partenaires de Microsoft peuvent être autorisés à accéder aux informations collectées par le service de rapport d'erreurs. Toutefois ils utiliseront ces informations uniquement dans le cadre d'une réparation ou d'une amélioration des produits et services Microsoft ainsi que du matériel et des logiciels conçus pour fonctionner avec les produits et services Microsoft.

Microsoft partagera parfois d'autres informations relatives aux erreurs et aux problèmes. Microsoft utilise ces informations à des fins d'analyse statistique. Ces informations supplémentaires ne contiennent aucune donnée spécifique issue des rapports individuels, et ne comprennent pas non plus d'informations personnelles ou confidentielles ayant pu être collectées par un rapport.

# Choix et contrôle

Si vous choisissez les paramètres recommandés au cours de la configuration de Windows 7, vous activez de fait la recherche automatique des solutions. Vous recevrez des rapports d'erreurs de base et des solutions aux problèmes rapportés. Si vous utilisez la recherche automatique des solutions, vous ne recevez généralement aucune demande de confirmation d'envoi à Microsoft concernant les informations de base sur les erreurs. Vous devez uniquement procéder à une vérification lorsque le rapport d'erreurs à envoyer contient de nombreux détails. Vous pouvez modifier ce paramètre à tout moment en accédant au Centre de maintenance dans le Panneau de configuration.

Pour plus d'informations, consultez la Déclaration de confidentialité du [Service de rapport d'erreurs Microsoft](http://go.microsoft.com/fwlink/?LinkId=248604).

#### [Haut de la page](#page-10-0)

Quel est le rôle de cette fonctionnalité ?

Cette fonctionnalité collecte des informations de connectivité à Internet et au réseau intranet, telles que le suffixe DNS (Domain Name Service) de votre ordinateur, le nom du réseau et l'adresse de passerelle des réseaux auxquels votre ordinateur se connecte. La fonctionnalité de reconnaissance du réseau met les informations de connexion à disposition des logiciels de votre ordinateur qui en ont besoin pour fonctionner correctement.

Informations collectées, traitées ou transmises Les profils de reconnaissance du réseau sont stockés dans le registre. Les profils de reconnaissance du réseau peuvent comprendre le service Liste des réseaux, qui fournit un historique de tous les réseaux visités, ainsi que les date et heure de dernière connexion. Votre état de connectivité réseau peut être déterminé par des tentatives de connexion à un serveur Microsoft conçu dans ce but.

#### Utilisation des informations

À part les informations standard de l'ordinateur envoyées au serveur Microsoft au cours des vérifications de connectivité réseau, les informations ne sont pas envoyées à Microsoft mais sont mises à disposition pour les programmes de votre ordinateur qui nécessitent des informations sur la connectivité réseau.

# Choix et contrôle

Par défaut, la fonctionnalité de reconnaissance du réseau et le service Liste des réseaux sont activés. Les administrateurs peuvent les désactiver à l'aide des options présentées dans Services des Outils d'administration. Il n'est pas conseillé de les désactiver car certaines fonctionnalités de Windows pourraient ne plus fonctionner correctement par la suite.

#### [Haut de la page](#page-10-0)

# Commander des tirages

Quel est le rôle de cette fonctionnalité ? La fonctionnalité Commander des tirages vous permet d'envoyer des images numériques stockées sur votre ordinateur, ou un sur un lecteur en réseau, au service d'impression photographique en ligne de votre choix. En fonction du service choisi, vos images sont tirées et livrées par courrier postal ou vous pouvez les retirer à un magasin près de chez vous.

Informations collectées, traitées ou transmises Si vous décidez de passer une commande auprès d'un service d'impression photographique en ligne, vous photos numériques sont envoyées par Internet au service de votre choix. Le chemin d'accès complet des images numériques que vous sélectionnez est envoyé au service choisi afin de permettre à ce dernier d'afficher et de télécharger les images. Les fichiers d'image numérique contiennent parfois des données sur les images stockées avec le fichier par l'appareil photographique, telles que les date et heure de prise de la photo. Les fichiers peuvent également contenir des informations personnelles (des légendes, par exemple) associées par des logiciels de gestion des images numériques et par l'Explorateur Windows. Pour en savoir plus, consultez Propriétés (ci-après).

Après avoir sélectionné un service d'impression photographique en ligne à l'aide de la fonctionnalité Commander des tirages, vous êtes redirigé vers le site Web du service choisi, lequel s'affiche à l'intérieur de la fenêtre Commander des tirages. Les informations que vous saisissez sur le site Web des services d'impression photographique en ligne sont fournies au service choisi.

#### Utilisation des informations

Les informations stockées dans les fichiers d'image numérique par l'appareil photo peuvent être utilisées par le service d'impression photographique en ligne au cours de la procédure pour, par exemple, régler la couleur ou la netteté de l'image avant son tirage. Les informations stockées par les logiciels de gestion des images numériques seront également utilisées, au besoin, par le service d'impression photographique en ligne, par exemple pour les imprimer sur le recto ou le verso du tirage. L'utilisation des informations par les services d'impression photographique en ligne, ainsi que toute autre donnée que vous fournissez à ces services (sur leur site Web, par exemple), est sujette aux conditions qu'ils ont établies en matière de respect de la confidentialité.

#### Choix et contrôle

Vous pouvez utiliser la fonctionnalité Commander des tirages pour

décider des images que vous souhaitez tirer et choisir un service d'impression. Certains logiciels de gestion des images numériques vous permettent parfois d'effacer les informations personnelles stockées avant d'envoyer vos photos pour tirage. Vous devez également être en mesure de modifier les propriétés des fichiers pour supprimer les informations personnelles stockées. Pour en savoir plus sur l'affichage ou la modification des propriétés des fichiers, consultez Aide et support Windows.

#### [Haut de la page](#page-10-0)

# Contrôle parental

Quel est le rôle de cette fonctionnalité ? Cette fonctionnalité aide les parents à surveiller et à restreindre l'activité de leurs enfants sur l'ordinateur. Grâce au contrôle parental, les parents peuvent limiter les jeux utilisés par leurs enfants et décider des programmes qu'ils sont autorisés à utiliser. Pour utiliser cette fonctionnalité de manière appropriée, seuls les parents doivent être administrateurs sur l'ordinateur et les enfants ne doivent bénéficier d'aucun privilège administrateur.

Informations collectées, traitées ou transmises Les paramètres du contrôle parental et le journal d'activité sont stockés localement. Le journal d'activité du contrôle parental contient des informations concernant l'activité d'un enfant, ainsi que toutes les modifications des paramètres de contrôle parental effectuées pour cet enfant.

# Utilisation des informations

Les paramètres du contrôle parental sont utilisés pour décider des activités à restreindre ou à surveiller. Aucune information n'est transmise à Microsoft.

# Choix et contrôle

Seuls les utilisateurs ne disposant d'aucun privilège d'administrateur peuvent faire l'objet d'une surveillance à l'aide du contrôle parental. Les administrateurs ne peuvent être surveillés et disposent d'un accès complet aux paramètres et au journal. Par défaut, le contrôle parental est désactivé. Seuls les administrateurs sont en mesure d'activer cette fonctionnalité. Les autres utilisateurs sont limités à l'affichage des paramètres que

l'administrateur a défini pour leur compte. Un enfant dont l'activité est surveillée ou contrôlée en sera informé par la présence d'une icône, située dans la zone de notification, indiquant que le contrôle parental est activé pour son compte. Pour modifier les paramètres de cette fonctionnalité, accédez à Contrôle parental dans le Panneau de configuration.

#### [Haut de la page](#page-10-0)

#### Plug-and-Play

Quel est le rôle de cette fonctionnalité ? La fonctionnalité Plug-and-Play Windows facilite grandement l'installation de périphériques matériels sur votre ordinateur. Lorsque vous connectez un périphérique Plug-and-Play, Windows installe automatiquement les pilotes compatibles, met à jour l'ordinateur pour lui permettre de reconnaître le périphérique, puis attribue les ressources système nécessaires à votre ordinateur pour faire fonctionner le périphérique. Suite à l'installation d'un périphérique Plug-and-Play, le pilote est configuré et chargé dynamiquement à chaque fois que vous utilisez le périphérique, sans demander aucune intervention de votre part.

Informations collectées, traitées ou transmises

Lorsque vous installez un périphérique Plug-and-Play, le client Windows Update contacte le service en ligne Windows Update pour trouver et télécharger les pilotes correspondants au périphérique. Le client Windows Update prend en charge l'ensemble des communications entre l'ordinateur et Windows Update. Pour en savoir plus sur les informations collectées par Windows Update et leur mode d'utilisation, voir la [Déclaration de](http://go.microsoft.com/fwlink/?linkid=50142) [confidentialité des services Windows Update.](http://go.microsoft.com/fwlink/?linkid=50142)

#### Utilisation des informations

Cette fonctionnalité détecte et gère tous les périphériques Plugand-Play, et effectue différentes tâches : identification des besoins en ressources matérielles, localisation des pilotes logiciels adaptés, chargement et déchargement des pilotes et, parallèlement à la gestion de l'alimentation, prise en charge de l'arrêt et du démarrage des processus relatifs aux périphériques. Lorsque vous installez un périphérique Plug-and-Play, les informations envoyées

au service en ligne Windows Update sont utilisées pour télécharger et installer les pilotes logiciels appropriés.

# Choix et contrôle

La fonctionnalité Plug-and-Play est activée par défaut. Pour éviter tout problème de fiabilité, il est impossible de la désactiver. Toutefois, les administrateurs peuvent décider des emplacements dédiés à la recherche des pilotes, ou empêcher les utilisateurs et les ordinateurs d'accéder automatiquement à Windows Update.

# [Haut de la page](#page-10-0)

# Extensions Plug-and-Play

Quel est le rôle de cette fonctionnalité ? La fonctionnalité Extensions Plug-and-Play (PnP-X) fonctionne avec les périphériques connectés au réseau de la même façon que la fonctionnalité Plug-and-Play le fait avec ceux directement reliés à votre ordinateur. De plus, elle permet à votre ordinateur de découvrir les périphériques de votre réseau local et de s'y connecter, et permet aux périphériques prenant en charge PnP-X de diffuser leur présence sur un réseau local. Suite à l'installation d'un périphérique PnP-X, le pilote est configuré et chargé à chaque fois que vous utilisez le périphérique, sans demander aucune intervention de votre part.

# Informations collectées, traitées ou transmises

Les périphériques PnP-X peuvent annoncer leur présence sur le réseau local en diffusant des données, telles que leur adresse IP et un GUID, sur le réseau local. PnP-X prend en charge de très nombreux périphériques, comprenant des dispositifs (appareils photo, par exemple) et des lecteurs réseau susceptibles de contenir des informations personnelles. Lorsque vous installez un périphérique PnP-X, le client Windows Update contacte le service en ligne Windows Update pour trouver et télécharger les pilotes correspondants au périphérique. Le client Windows Update prend en charge l'ensemble des communications entre l'ordinateur et Windows Update. Pour en savoir plus sur les informations collectées par Windows Update et leur mode d'utilisation, voir la [Déclaration de confidentialité des services Windows Update](http://go.microsoft.com/fwlink/?linkid=50142).

Utilisation des informations

Lorsque vous installez un périphérique PnP-X, les informations envoyées au service en ligne Windows Update sont utilisées pour télécharger, installer et gérer les pilotes logiciels appropriés. Les informations envoyées sur le réseau local sont utilisées pour identifier le périphérique et activer l'accès à ses fonctionnalités.

# Choix et contrôle

Les administrateurs peuvent décider des emplacements dédiés à la recherche des pilotes, ou empêcher les utilisateurs et les ordinateurs d'accéder automatiquement à Windows Update. Aucune option ne permet de désactiver PnP-X ou de contrôler les informations envoyées par un périphérique PnP-X lorsqu'il est utilisé sur un réseau. Avant de connecter des périphériques PnP-X à votre réseau, assurez-vous que votre réseau est sécurisé. Pour en savoir plus sur la sécurisation d'un réseau, consultez Aide et support Windows.

# [Haut de la page](#page-10-0)

# Assistant Compatibilité des programmes

Quel est le rôle de cette fonctionnalité ? Si un problème de compatibilité survient avec un programme, l'Assistant Compatibilité des programmes vous aide à le résoudre. Cette fonctionnalité peut vous aider avec deux types de programme :

- **Un programme dont l'incompatibilité est connue :** Si le programme figure dans la liste Windows 7 des programmes dont l'incompatibilité est connue, l'Assistant Compatibilité des programmes démarre. Si le programme risque de causer un problème grave et que ce comportement est connu, le système le bloque. Dans les autres cas, l'Assistant Compatibilité des programmes vous avertit du problème d'incompatibilité et vous demande si vous souhaitez exécuter le programme. L'Assistant Compatibilité des programmes vous donne toujours la possibilité de vérifier la présence en ligne d'informations ou de solutions.
- **Un programme dont le dysfonctionnement révèle son**

**incompatibilité :** Si un programme présente un dysfonctionnement révélant son incompatibilité, l'Assistant Compatibilité des programmes démarre et vous permet d'exécuter à nouveau le programme en utilisant les paramètres de compatibilité recommandés. Par exemple, certains programmes fonctionnent uniquement avec une résolution d'écran spécifique : vous pouvez tout de même les exécuter sur votre ordinateur, même si vous utilisez une résolution d'écran différente de celle exigée par ce programme.

Informations collectées, traitées ou transmises L'Assistant Compatibilité des programmes fonctionne avec le service de rapport d'erreurs Microsoft pour signaler les erreurs de compatibilité à Microsoft. Les rapports d'erreurs générés peuvent indiquer le nom du programme, les paramètres de compatibilité nécessaires et les actions réalisées avec ce programme jusqu'à ce jour. Si vous essayez de démarrer un programme figurant sur la liste des programmes incompatibles connus, un rapport d'erreurs est créé uniquement lorsque vous sélectionnez l'option de vérification de solutions en ligne. Si le programme présente un dysfonctionnement révélant une incompatibilité, un rapport d'erreurs est généré immédiatement. Vous êtes invité à confirmer l'envoi du rapport d'erreurs, sauf si vous aviez consenti antérieurement à l'envoi automatique des rapports. Microsoft n'utilise pas ces informations pour vous contacter ou vous identifier.

Pour plus d'informations sur les rapports d'erreurs Windows et le respect de la confidentialité, voir le [Service de rapport d'erreurs](http://go.microsoft.com/fwlink/?LinkId=248604) [Microsoft.](http://go.microsoft.com/fwlink/?LinkId=248604)

#### Utilisation des informations

Les rapports d'erreurs sont utilisés pour proposer des réponses aux problèmes que vous signalez. Les réponses présentent parfois des liens vers le site Web du fournisseur de votre programme pour vous permettre de découvrir des solutions possibles. Les rapports d'erreurs créés suite aux dysfonctionnements des programmes sont utilisés pour déterminer les paramètres à ajuster lorsque vous rencontrez des problèmes de compatibilité avec les programmes exécutés sur votre version de Windows.

# Choix et contrôle

La boîte de dialogue annonçant les erreurs vous permet d'indiquer si vous souhaitez utiliser l'Assistant Compatibilité des programmes afin de signaler les erreurs à Microsoft.

#### [Haut de la page](#page-10-0)

# Onglet Compatibilité des Propriétés du programme

Quel est le rôle de cette fonctionnalité ? Si vous rencontrez un problème de compatibilité avec une application, vous pouvez utiliser l'onglet Compatibilité de la fenêtre Propriétés du programme pour régler les paramètres permettant à cette application de fonctionner correctement sur Windows 7.

Informations collectées, traitées ou transmises Lorsque vous appliquez des paramètres de compatibilité à l'aide de l'onglet Compatibilité, le service de rapport d'erreurs Microsoft génère un rapport contenant le nom du programme et les paramètres de compatibilité utilisés. Vous êtes invité à confirmer l'envoi du rapport d'erreurs, sauf si vous aviez consenti à l'envoi automatique des rapports. Microsoft n'utilise pas ces informations pour vous contacter ou vous identifier.

Pour plus d'informations sur les rapports d'erreurs Microsoft et le respect de la confidentialité, voir [Service de rapport d'erreurs](http://go.microsoft.com/fwlink/?LinkId=248604) [Microsoft.](http://go.microsoft.com/fwlink/?LinkId=248604)

#### Utilisation des informations

Les informations envoyées à Microsoft par l'onglet Compatibilité sont utilisées pour identifier les problèmes de compatibilité des programmes que vous exécutez sur cette version de Windows et y trouver des solutions.

#### Choix et contrôle

Pour savoir comment contrôler l'envoi des rapports à Microsoft, voir le [Service de rapport d'erreurs Microsoft](http://go.microsoft.com/fwlink/?LinkId=248604).

# [Haut de la page](#page-10-0)

#### Propriétés

Quel est le rôle de cette fonctionnalité ?

Les propriétés sont des informations de fichier qui vous permettent d'organiser vos fichiers et de les trouver rapidement. Certaines propriétés sont inhérentes au fichier (sa taille, par exemple) alors que d'autres peuvent être spécifiques à un programme ou à un périphérique (par exemple, les paramètres de prise d'une photo indiqués par votre appareil photo ou encore l'emplacement de la photo).

# Informations collectées, traitées ou transmises

Le type d'informations stocké dépendra du type de fichier et des programmes qui l'utilisent. Par exemple, les propriétés peuvent indiquer le nom de fichier, la date de modification, la taille de fichier, l'auteur, des mots clés et des commentaires. Les propriétés sont stockées dans le fichier et sont déplacées avec le fichier si celui-ci est copié à un autre emplacement (partage de fichier ou envoi par message électronique, par exemple).

# Utilisation des informations

Les propriétés peuvent vous aider à organiser vos fichiers et à les trouver plus rapidement. De même, certains programmes les utilisent parfois pour effectuer des tâches. Aucune information n'est transmise à Microsoft.

# Choix et contrôle

Vous pouvez modifier ou supprimer certaines propriétés d'un fichier à l'aide du volet de visualisation de l'Explorateur Windows ou en cliquant avec le bouton droit de la souris sur un fichier, puis en sélectionnant **Propriétés**. Certaines propriétés intrinsèques, telles que la date de modification, la taille et le nom du fichier, ainsi que certaines propriétés spécifiques à des programmes, ne peuvent être supprimées de cette façon. Vous avez la possibilité de modifier ou de supprimer les propriétés spécifiques aux programmes uniquement si le programme utilisé pour générer le fichier prend en charge ces fonctionnalités. Pour en savoir plus sur la modification ou la suppression des propriétés des fichiers, consultez Aide et support Windows.

# [Haut de la page](#page-10-0)

Connexions d'accès distant Quel est le rôle de cette fonctionnalité ? Un composant Connexions d'accès distant, Accès réseau à distance, vous permet d'accéder à Internet au moyen d'un modem d'accès à distance ou d'une technologie haut débit, telle qu'un modem câble ou une ligne DSL (digital subscriber line). Il vous permet également de vous connecter à des réseaux privés via une connexion VPN (réseau privé virtuel) et un service d'accès à distance (RAS). Le RAS est un composant qui connecte un ordinateur client (votre ordinateur, généralement) à un ordinateur hôte (également appelé serveur d'accès à distance) en utilisant des protocoles standard. Les technologies VPN permettent aux utilisateurs de se connecter à un réseau privé (un réseau d'entreprise, par exemple) via Internet.

L'accès réseau à distance comprend des composants numéroteurs, tels qu'un client RAS, le Gestionnaire de connexions et un téléphone RAS, ainsi que des numéroteurs de ligne de commande (rasdial, par exemple).

Informations collectées, traitées ou transmises

Les composants du numéroteur collectent des informations sur votre ordinateur, telles que le nom d'utilisateur, le mot de passe et le nom du domaine. Ces informations sont transmises au système auquel vous essayez de vous connecter. Aucune information n'est transmise à Microsoft. Pour veiller à la protection de vos données personnelles et à la sécurité de votre ordinateur, les informations de sécurité (nom d'utilisateur et mot de passe) sont chiffrées et stockées sur votre ordinateur.

# Utilisation des informations

Les informations du numéroteur sont utilisées pour aider votre ordinateur à se connecter à Internet. Aucune information n'est transmise à Microsoft.

# Choix et contrôle

Pour les numéroteurs non basés sur une ligne de commande, vous pouvez choisir d'enregistrer votre mot de passe en cochant **Enregistrer ce nom d'utilisateur et ce mot de passe**. Par la suite, vous pouvez désactiver cette option pour supprimer le mot de passe enregistré dans le numéroteur. Cette option étant désactivée par défaut, le système peut vous demander d'indiquer un mot de passe pour vous connecter à Internet ou à un réseau. Les numéroteurs à ligne de commande, comme rasdial, ne vous

permettent pas d'enregistrer votre mot de passe.

#### [Haut de la page](#page-10-0)

Connexions RemoteApp et Bureau à distance

Quel est le rôle de cette fonctionnalité ? La fonctionnalité Connexions RemoteApp et Bureau à distance vous permet d'accéder à des programmes et aux Bureaux d'ordinateurs distants placés en ligne pour permettre d'y accéder à distance.

Informations collectées, traitées ou transmises Lorsque vous activez une connexion, les fichiers de configuration sont téléchargés vers votre ordinateur à partir de l'URL distante de votre choix. Ces fichiers de configuration font référence à des programmes et des Bureaux sur des ordinateurs distants pour vous permettre de les exécuter à partir de votre ordinateur. Régulièrement, votre ordinateur vérifiera et téléchargera automatiquement les mises à jour relatives à ces fichiers de configuration. Ces programmes s'exécutent sur des ordinateurs distants, et les informations que vous saisissez dans les programmes sont transmises sur le réseau vers les ordinateurs distants.

#### Utilisation des informations

Les mises à jour des fichiers de configuration de Connexions RemoteApp et Bureau à distance comprennent des modifications de paramètres vous permettant d'accéder à de nouveaux programmes ; toutefois, les nouveaux programmes ne s'exécutent que si vous le choisissez. Cette fonctionnalité envoie également des informations aux ordinateurs distants sur lesquels les programmes sont exécutés. L'utilisation de ces données par les programmes distants est sujette aux stratégies de protection des données personnelles établies par les fabricants des programmes et les administrateurs des ordinateurs distants. Aucune information n'est envoyée à Microsoft, sauf si vous utilisez la fonctionnalité Connexions RemoteApp et Bureau à distance pour accéder aux programmes et aux Bureaux Microsoft.

Choix et contrôle

Vous êtes libre d'utiliser la fonctionnalité Connexions RemoteApp

et Bureau à distance. Vous pouvez ajouter ou supprimer la fonctionnalité Connexions RemoteApp et Bureau à distance en accédant à la section du même nom du Panneau de configuration. Vous pouvez ajouter une nouvelle connexion en cliquant sur **Configurer une nouvelle connexion avec les connexions RemoteApp et Bureau à distance**, puis en saisissant une URL de connexion dans cette boîte de dialogue. Vous avez la possibilité de supprimer une connexion et ses fichiers en cliquant sur **Supprimer** de la boîte de dialogue de description des connexions. Si vous interrompez une connexion sans avoir fermé toutes les applications ouvertes, ces dernières resteront ouvertes sur l'ordinateur distant. La fonctionnalité Connexions RemoteApp et Bureau à distance n'apparaît pas dans liste Ajouter ou supprimer des programmes du Panneau de configuration. Pour en savoir plus sur la fonctionnalité Connexions RemoteApp et Bureau à distance, consultez Aide et support Windows.

#### [Haut de la page](#page-10-0)

#### Connexion Bureau à distance

Quel est le rôle de cette fonctionnalité ? La Connexion Bureau à distance constitue un moyen simple d'établir une connexion distante avec un ordinateur hôte exécutant les services Terminal Server Windows.

Informations collectées, traitées ou transmises Les paramètres de la Connexion Bureau à distance sont stockés dans le fichier RDP (Remote Desktop Protocol) situé sur votre ordinateur. Ces paramètres comprennent le nom de votre domaine et les paramètres de configuration de la connexion, tels que le nom de l'ordinateur distant, le nom d'utilisateur, les informations sur l'affichage, les périphériques locaux et le dispositif audio, les paramètres de connexion, ainsi que les noms des programmes distants.

Les informations d'identification de ces connexions, ainsi que celles du proxy des services Terminal Server, sont stockées à l'aide du Gestionnaire d'informations d'identification. Une liste des noms de serveurs de passerelle TS est stockée dans le registre. Cette liste est conservée en permanence, sauf si l'administrateur décide de la

supprimer, et n'est jamais transmise à Microsoft.

Utilisation des informations

Les informations collectées par cette fonctionnalité vous permettent de vous connecter à des ordinateurs distants exécutant les services Terminal Server Windows à l'aide des paramètres de votre choix. Le nom d'utilisateur, le mot de passe et des informations sur le domaine sont collectées pour vous permettre d'enregistrer vos paramètres de connexion, ainsi que pour vous autoriser à double-cliquer sur un fichier RDP pour démarrer une connexion. Aucune information n'est transmise à Microsoft.

# Choix et contrôle

Vous êtes libre d'utiliser la fonctionnalité Connexion Bureau à distance. Si vous le faites, vos fichiers RDP contiennent des informations nécessaires à la connexion à un ordinateur distant, comprenant les options et les paramètres définis lors de l'enregistrement automatique du fichier. Vous pouvez personnaliser les fichiers RDP, y compris les fichiers permettant d'établir une connexion au même ordinateur avec des paramètres différents. Pour modifier les informations d'identification enregistrées, accédez au Gestionnaire d'informations d'identification dans le Panneau de configuration. Pour en savoir plus sur l'utilisation de la fonctionnalité Connexion Bureau à distance, consultez Aide et support Windows.

# [Haut de la page](#page-10-0)

# Client Services RMS (Rights Management Services)

Quel est le rôle de cette fonctionnalité ? Le logiciel du client Services RMS (Rights Management Services) est une technologie de protection des informations fonctionnant avec les programmes compatibles RMS, qui contribue à protéger vos informations numériques contre toute utilisation non autorisée. Vous pouvez définir la façon dont les destinataires utilisent les informations contenues dans un fichier, à savoir les actions qu'ils peuvent réaliser sur celui-ci (ouverture, modification, impression et autres). Pour créer ou afficher un fichier doté d'autorisations restreintes, votre ordinateur doit exécuter un programme compatible RMS et disposer d'un accès au serveur RMS.

Informations collectées, traitées ou transmises RMS utilise votre adresse électronique pour vous identifier. Votre adresse électronique sera stockée sur votre ordinateur, dans les licences d'utilisation et les certificats d'identité créés par un serveur RMS. Les certificats d'identité et les licences d'utilisation sont transférés vers et à partir des serveurs RMS. Votre adresse électronique est également stockée sur le serveur RMS. Si votre ordinateur fait partie d'une entreprise ou d'un environnement de réseau, le serveur RMS est généralement situé au sein de l'entreprise et lui appartient. Si vous utilisez les services RMS Windows Live, le serveur sera un serveur RMS hébergé chez Microsoft. Les informations sont envoyées aux serveurs RMS Microsoft sous une forme chiffrée.

# Utilisation des informations

La licence d'utilisation vous permet d'accéder à des informations protégées. Le certificat d'identité est utilisé pour vous identifier sur un serveur RMS et vous permet de protéger des informations et d'accéder à des informations protégées.

# Choix et contrôle

Les fonctionnalités RMS doivent être activées via un programme compatible RMS (elles sont désactivées par défaut). Vous pouvez choisir de ne pas les activer ou les utiliser. Toutefois, si elles ne sont pas activées, vous ne serez pas en mesure d'ouvrir des fichiers dotés d'autorisations restreintes.

# [Haut de la page](#page-10-0)

# Technologie Teredo

Quel est le rôle de cette fonctionnalité ? La technologie Teredo (Teredo) permet à vos ordinateurs et réseaux de communiquer sur plusieurs protocoles réseau.

Informations collectées, traitées ou transmises

À chaque démarrage de votre ordinateur, et si vous souhaitez vous connecter au protocole Internet IPv6 (Internet Protocol version 6), Teredo essaye de localiser un service Internet IPv6 public sur Internet. Si vous utilisez un programme exigeant de Teredo qu'il utilise une connexion IPv6, ou si vous configurez votre pare-feu pour toujours autoriser la connexion IPv6, Teredo contactera régulièrement le service Microsoft Teredo sur Internet. Les seules

informations envoyées à Microsoft sont des données standard sur l'ordinateur et le nom du service demandé (par exemple, teredo.ipv6.microsoft.com).

#### Utilisation des informations

Les informations envoyées par votre ordinateur via Teredo sont utilisées pour déterminer si votre ordinateur est connecté à Internet et s'il est en mesure de localiser un service IPv6 public. Une fois le service localisé, des informations sont envoyées pour maintenir la connexion avec le service IPv6.

# Choix et contrôle

À l'aide de l'outil de ligne de commande netsh, vous pouvez modifier la requête envoyée par le service sur Internet afin d'utiliser des serveurs non-Microsoft ou de désactiver cette fonctionnalité.

# [Haut de la page](#page-10-0)

Services de module de plateforme sécurisée (TPM, Trusted Platform Module)

Quel est le rôle de cette fonctionnalité ? Le matériel de sécurité du module de plateforme sécurisée (TPM) est une puce intégrée à certains ordinateurs qui, lorsqu'elle est présente et initialisée, permet à votre ordinateur de profiter de fonctionnalités de sécurité avancées, telles que le chiffrement de lecteur BitLocker.

#### Informations collectées, traitées ou transmises

Les services TPM comprennent la fonctionnalité d'initialisation TPM pour vous aider à activer et à créer un propriétaire pour le module TPM. Au cours du processus d'initialisation, vous êtes invité à créer un mot de passe de propriétaire TPM. Pour utiliser le module TPM de votre ordinateur, vous devez créer un mot de passe de propriétaire TPM. Le mot de passe de propriétaire TPM vous permet d'être le seul à disposer des fonctions administratives sur le module TPM. L'enregistrement du mot de passe de propriétaire TPM vous permet de gérer facilement l'accès au module TPM.

L'Assistant d'initialisation du TPM vous permet d'imprimer facilement votre mot de passe de propriétaire TPM ou de l'enregistrer sur lecteur Flash USB. Un fichier enregistré contient des informations d'autorisation relatives au propriétaire TPM, générées à partir du mot de passe de propriétaire TPM. Le fichier contient également le nom de l'ordinateur, la version du système d'exploitation, l'utilisateur à l'origine de la création et la date de création, autant d'informations qui vous aident à reconnaître le fichier.

Chaque module TPM dispose d'une clé de chiffrement de type EK utilisée pour présenter son authenticité. La clé de type EK peut être créée et stockée dans le module TPM par le fabricant de votre ordinateur ou Windows 7 peut avoir besoin de déclencher la création cette clé au sein du module TPM. La clé de type EK n'est jamais totalement exposée hors du module TPM. Une fois créée, vous ne pouvez plus la redéfinir.

Suite à l'initialisation du module TPM, les programmes peuvent l'utiliser pour créer d'autres clés de chiffrement uniques et participer à leur sécurisation. Par exemple, le chiffrement du lecteur BitLocker utilise le module TPM pour contribuer à la protection de la clé qui chiffre le disque dur.

#### Utilisation des informations

Si vous choisissez d'enregistrer le mot de passe de propriétaire TPM dans un fichier, les informations supplémentaires relatives aux ordinateurs et aux utilisateurs contenues dans ce fichier vous aident à identifier les ordinateurs associés au module TPM. La clé de type EK du module TPM est utilisée par Windows uniquement durant l'initialisation du module TPM afin de chiffrer le mot de passe de propriétaire TPM avant de l'envoyer au module TPM. Windows ne transmet en aucun cas les clés de chiffrement à l'extérieur de votre ordinateur.

#### Choix et contrôle

Suite à l'initialisation du module TPM sur votre ordinateur, les services TPM permettent à un administrateur d'empêcher l'accès à des fonctionnalités sélectionnées du module TPM grâce à une fonctionnalité de gestion des commandes. Par défaut, Windows bloque les commandes TPM pouvant révéler des informations personnelles, ainsi que les commandes TPM qui ne sont plus utilisées avec les versions actuelles du matériel. Cette liste rouge peut être modifiée par un administrateur.

Vous êtes libre de désactiver le module TPM à tout moment. La désactivation du module TPM empêche les logiciels de votre ordinateur d'utiliser les capacités de chiffrement du module TPM. Vous pouvez également choisir d'effacer la configuration du module TPM et de restaurer ses valeurs par défaut. Cette opération supprime les informations du propriétaire et, à l'exception de la clé de type EK, toutes les clés ou les données de chiffrement basées sur le module TPM que les programmes ont pu créer lorsque le module TPM était en fonctionnement.

#### [Haut de la page](#page-10-0)

#### Mettre les certificats racine à jour

Quel est le rôle de cette fonctionnalité ? La fonctionnalité Mettre les certificats racine à jour contacte le service en ligne Windows Update pour vérifier si Microsoft a ajouté une autorité de certification à sa liste d'autorités approuvées, mais uniquement lorsqu'un programme est présenté avec un certificat émis par une autorité de certification qui n'est pas directement approuvée (c'est-à-dire un certificat non stocké dans la liste des certificats approuvés sur votre ordinateur). Si l'autorité de certification a été ajoutée à la liste Microsoft des autorités approuvées, son certificat sera automatiquement inclus dans la liste des certificats approuvés située sur votre ordinateur.

#### Informations collectées, traitées ou transmises

La fonctionnalité Mettre les certificats racine à jour envoie une requête au service en ligne Windows Update pour demander la liste actuelle des autorités de certification racine du programme de certificat racine Microsoft. Si le certificat non approuvé se trouve dans la liste, la fonctionnalité Mettre les certificats racine à jour obtient ce certificat à partir de Windows Update et le place dans le magasin des certificats approuvés situé sur votre ordinateur. Les informations transférées comprennent les noms et les hachages chiffrés des certificats racine. Microsoft n'utilise pas ces informations pour vous contacter ou vous identifier.

Pour plus d'informations sur Windows Update et la protection de vos données personnelles, lisez la [Déclaration de confidentialité](http://go.microsoft.com/fwlink/?linkid=50142)

#### [des services Windows Update.](http://go.microsoft.com/fwlink/?linkid=50142)

Utilisation des informations Les informations sont utilisées par Microsoft pour mettre à jour la liste des certificats approuvés sur votre ordinateur.

#### Choix et contrôle

La fonctionnalité Mettre les certificats racine à jour est activée par défaut. Les administrateurs peuvent configurer la Stratégie de groupe pour désactiver la fonctionnalité Mettre les certificats racine à jour sur un ordinateur.

#### Informations supplémentaires

Si vous recevez un certificat émis par une autorité racine qui n'est pas directement approuvé et que le composant Mettre les certificats racine à jour n'est pas installé sur votre ordinateur, vous ne pourrez pas effectuer l'action requise par l'authentification. Par exemple, vous pouvez ne pas être autorisé à installer un logiciel, à afficher un message électronique signé numériquement ou chiffré, ou encore à utiliser un navigateur pour démarrer une session chiffrée.

#### [Haut de la page](#page-10-0)

# Technologie UPnP™

Quel est le rôle de cette fonctionnalité ? La technologie UPnP permet d'obtenir un contrôle de type pair à pair sur les périphériques réseau. La technologie UPnP aide à détecter des périphériques et des services sur les réseaux et vous permet de les contrôler, à l'aide de protocoles respectueux des standards.

Informations collectées, traitées ou transmises Si la technologie UPnP détecte des périphériques UPnP sur votre réseau, votre ordinateur peut recevoir des informations de ces périphériques (y compris les changements d'état les affectant). Si un périphérique UPnP fournit une URL, vous avez la possibilité d'utiliser un navigateur pour bénéficier de fonctionnalités d'accès, d'informations ou de capacités spécifiques au périphérique proposées par le fabricant. Les périphériques configurés de manière adaptée peuvent également autoriser l'accès à des informations stockées sur le périphérique (musique, images,

vidéos, documents).

Utilisation des informations

Les données échangées comprennent des informations de base sur les périphériques et leurs services, ainsi qu'une URL utilisée pour rassembler plus d'informations (fabricant du périphérique, modèle et numéro de série). De plus, ces informations peuvent également présenter une liste de périphériques et de services, ainsi que des URL utilisées pour accéder aux fonctionnalités. Concernant les applications autorisées à accéder aux périphériques UPnP, les périphériques correctement configurés peuvent envoyer des informations stockées vers l'application (musique, images, vidéos et documents). Certaines applications pourront capturer des flux de diffusion non chiffrés et faire une copie des informations stockées sur le périphérique.

#### Choix et contrôle

Pour autoriser ou empêcher la détection des périphériques UPnP sur votre réseau, vous pouvez activer ou désactiver la découverte de réseau en accédant à Centre réseau et partage dans le Panneau de configuration, puis en cliquant sur **Modifier les paramètres de partage avancés**. Par défaut, la technologie UPnP est activée si vous configurez votre ordinateur au sein d'un réseau domestique, et désactivée dans le cas des réseaux d'entreprise ou publics. Pour en savoir plus sur la découverte de réseau, consultez Aide et support Windows.

Avant d'autoriser les périphériques UPnP à communiquer sur le réseau, nous vous conseillons de vérifier que votre réseau est sécurisé. Pour en savoir plus sur la sécurisation d'un réseau sans fil, consultez Aide et support Windows.

#### [Haut de la page](#page-10-0)

#### Mise à niveau express

Quel est le rôle de cette fonctionnalité ? La fonctionnalité d'achat de mise à niveau Windows vous permet de mettre à niveau facilement votre version de Windows 7 en accédant au site Web d'un marchand participant pour y faire l'acquisition d'une mise à niveau.

Informations collectées, traitées ou transmises

Lorsque vous utilisez la fonctionnalité d'achat de mise à niveau Windows, vous êtes dirigé vers un site Web de Microsoft. D'autres informations seront également envoyées, l'édition de Windows 7 que vous utilisez actuellement, le code correspondant à votre pays ou région, la version vers laquelle vous souhaitez effectuer la mise à niveau, le fournisseur auquel vous avez acheté votre système d'exploitation actuel, ainsi que le marchand auquel votre demande de mise à niveau va être adressée.

Une fois votre version de Windows 7 mise à niveau, Windows Update vous proposera peut-être de nouvelles mises à jour. Ces mises à jour font partie de la fonctionnalité d'achat de mise à niveau Windows et sont téléchargées et installées sur votre ordinateur en accord avec les paramètres définis dans Windows Update. Pour en savoir plus sur les informations collectées par Windows Update et leur mode d'utilisation, voir la [Déclaration de](http://go.microsoft.com/fwlink/?linkid=50142) [confidentialité des services Windows Update.](http://go.microsoft.com/fwlink/?linkid=50142)

# Utilisation des informations

Les informations sont utilisées pour établir une connexion avec le marchand approprié et vous aider à mettre à niveau votre ordinateur vers la version souhaitée de Windows. Les informations sont d'abord envoyées vers un serveur Microsoft, où elles sont utilisées à des fins d'audit, puis sont redirigées vers un marchand participant.

# Choix et contrôle

Vous pouvez démarrer une mise à niveau ou annuler la procédure d'achat à tout moment. Les administrateurs peuvent désactiver la fonctionnalité d'achat de mise à niveau Windows via l'option Stratégie de groupe. Pour en savoir plus sur l'utilisation de la fonctionnalité d'achat de mise à niveau Windows, consultez Aide et support Windows.

# [Haut de la page](#page-10-0)

Programme d'amélioration de l'expérience utilisateur (CEIP) **Windows** 

Quel est le rôle de cette fonctionnalité ? Si vous choisissez de participer au programme d'amélioration de l'expérience utilisateur Windows, Microsoft collecte des

informations de base sur les programmes que vous utilisez, votre ordinateur, les périphériques connectés et Windows 7. Microsoft collecte également des informations sur la configuration et les performances de chacun de ces éléments. Lorsque vous y participez, le programme d'amélioration de l'expérience utilisateur télécharge périodiquement des informations sur les problèmes que vous pouvez rencontrer avec Windows. Les rapports du programme d'amélioration de l'expérience utilisateur sont envoyés à Microsoft pour aider à améliorer les fonctionnalités les plus utilisées et à apporter des solutions aux problèmes fréquemment rencontrés. Microsoft n'utilise pas les informations collectées pour vous identifier ou vous contacter.

Informations collectées, traitées ou transmises Les rapports du programme d'amélioration de l'expérience utilisateur comprennent généralement des informations concernant :

- **La configuration** : le nombre de processeurs de votre ordinateur, le nombre de connexions réseau utilisées, les résolutions d'écran des périphériques d'affichage et la version de Windows utilisée. Les rapports peuvent également contenir des informations de configuration, telles que la force du signal entre votre ordinateur et un périphérique Bluetooth ou sans fil, et indiquer si certaines fonctionnalités sont activées (les connexions USB haut débit, par exemple).
- **Les performances et la fiabilité** : la rapidité de réponse d'un programme lorsque vous cliquez sur un bouton, le nombre de problèmes rencontrés avec un programme ou un périphérique, ainsi que le délai nécessaire à l'envoi ou à la réception d'informations sur une connexion réseau.
- **L'utilisation des programmes** : les fonctionnalités que vous utilisez le plus souvent, la fréquence d'utilisation des programmes et de l'option Aide et support Windows, ainsi que le nombre de dossiers que vous créez sur votre Bureau.

Les rapports du CEIP contiennent également des informations sur les événements (données du journal des événements) de votre ordinateur, remontant jusqu'à 7 jours avant le début de votre

participation au CEIP. Comme la plupart des utilisateurs décident de participer au CEIP dans un délai de 7 jours suite à la configuration de Windows, Microsoft utilise ces informations pour analyser et améliorer l'expérience de configuration de Windows 7.

Ces informations sont transmises à Microsoft lorsque vous vous connectez à Internet. Les rapports du CEIP ne collectent pas intentionnellement d'informations personnelles, telles que vos nom, adresse et numéro de téléphone. Toutefois, les rapports peuvent contenir certains éléments d'identification (le numéro de série d'un périphérique connecté à votre ordinateur, par exemple). Microsoft filtre les informations contenues dans les rapports du CEIP pour essayer de supprimer toutes celles présentant des éléments d'identification personnels. Si des éléments d'identification personnels sont tout de même envoyés avec les rapports, Microsoft ne les utilise pas pour vous identifier ou vous contacter.

Le CEIP génère un identificateur global unique (GUID), lequel est stocké sur votre ordinateur et envoyé avec les rapports du CEIP afin d'identifier votre ordinateur. Le GUID est un numéro généré de manière aléatoire. Il ne contient aucune information personnelle et n'est pas utilisé pour vous identifier.

Le programme d'amélioration de l'expérience utilisateur télécharge périodiquement des informations sur les problèmes que vous pouvez rencontrer avec Windows. Ce fichier permet à Windows de collecter des informations supplémentaires pour aider à apporter des solutions aux problèmes les plus fréquemment rencontrés.

#### Utilisation des informations

Microsoft utilise les informations du CEIP pour améliorer vos logiciels. Microsoft peut également partager les informations du CEIP avec ses partenaires pour leur permettre d'améliorer leurs logiciels. Toutefois, ceux-ci ne sont pas autorisés à les utiliser pour vous identifier. Le GUID permet de discerner l'ampleur des problèmes, grâce aux commentaires reçus, puis d'établir des priorités. Par exemple, le GUID permet à Microsoft de discerner un problème rencontré par un utilisateur une centaine de fois, d'une centaine d'utilisateurs rencontrant le même problème une fois. Microsoft n'utilise pas les informations collectées par le CEIP pour

vous identifier ou vous contacter.

# Choix et contrôle

Si vous choisissez les paramètres recommandés au cours de la configuration de Windows 7, vous activez de fait le CEIP Windows. Si vous choisissez de participer, le CEIP collectera les informations décrites plus haut auprès de tous les utilisateurs de votre ordinateur. Les administrateurs peuvent activer ou désactiver le CEIP en accédant au Centre de maintenance, dans le Panneau de configuration, puis en sélectionnant « Modifier les paramètres du programme d'amélioration de l'expérience utilisateur ».

Pour en savoir plus, voir le [Forum Aux Questions du Programme](https://technet.microsoft.com/library/cc753606(v=ws.10).aspx) [d'amélioration de l'expérience utilisateur Microsoft.](https://technet.microsoft.com/library/cc753606(v=ws.10).aspx)

#### [Haut de la page](#page-10-0)

# Windows Defender

Quel est le rôle de cette fonctionnalité ? Windows Defender recherche la présence de programmes malveillants, ainsi que d'autres logiciels indésirables, sur votre ordinateur. Il offre trois méthodes pour empêcher les programmes malveillants et autres logiciels indésirables de contaminer votre ordinateur :

- **La protection en temps réel.** Windows Defender émet une alerte lorsque des programmes malveillants ou d'autres logiciels indésirables tentent de s'installer ou de s'exécuter sur votre ordinateur. Une alerte est également émise si des programmes tentent de modifier des paramètres importants de Windows.
- **Les options d'analyse.** Vous pouvez utiliser Windows Defender pour détecter la présence de programmes malveillants et autres logiciels indésirables installés sur votre ordinateur, pour planifier l'exécution d'analyses périodiques et pour supprimer automatiquement les programmes malveillants détectés lors d'une analyse.

Si vous choisissez les paramètres recommandés au cours de la configuration de Windows 7, vous activez de fait la protection en temps réel et l'analyse automatique de Windows Defender. Windows Defender télécharge et installe automatiquement les définitions mises à jour avant de lancer l'analyse, puis supprime les logiciels provoquant une alerte grave ou de haut niveau. Vous pouvez modifier ce paramètre à tout moment en utilisant les options proposées dans Windows Defender.

# Fonctionnalité Microsoft SpyNet

Quel est le rôle de cette fonctionnalité ? La communauté Microsoft SpyNet contre les programmes malveillants regroupe des personnes du monde entier, dont les utilisateurs de Windows Defender. À l'aide de Microsoft SpyNet, les utilisateurs sont en mesure de signaler l'existence de tout programme malveillant et autres logiciels indésirables à Microsoft. Lorsque vous configurez Windows 7, vous pouvez choisir de rejoindre Microsoft SpyNet. Si vous le faites, des rapports sur les programmes malveillants et autres logiciels indésirables sont envoyés à Microsoft. Le type d'information envoyé dans les rapports dépend de votre niveau d'abonnement à Microsoft SpyNet.

Informations collectées, traitées ou transmises Les rapports Microsoft SpyNet contiennent des informations sur les fichiers ou les programmes concernés (noms des fichiers, hachage chiffré, fournisseur, taille et horodatage). De plus, Microsoft SpyNet peut collecter des URL pour indiquer l'origine du fichier, susceptibles de contenir des informations personnelles, telles que des termes recherchés ou des données entrées dans des formulaires. Les rapports peuvent également inclure les actions que vous avez effectuées lorsque Windows Defender vous a averti de la détection d'un programme malveillant. Les rapports Microsoft SpyNet regroupent ces informations pour aider Microsoft à évaluer l'efficacité et les capacités de Windows Defender dans la détection et la suppression de programmes malveillants et autres logiciels indésirables.

Des rapports sont automatiquement envoyés à Microsoft dans les cas suivants :

Windows Defender détecte des changements effectués sur votre ordinateur par un logiciel dont les risques n'ont pas

encore été évalués.

- Vous réalisez certaines actions pour les logiciels détectés par Windows Defender.
- Windows Defender effectue une analyse planifiée et réalise automatiquement certaines actions pour les logiciels qu'il détecte, conformément aux paramètres que vous avez définis.

Microsoft SpyNet peut involontairement collecter des informations personnelles. Si Microsoft SpyNet collecte ce type d'information, Microsoft ne les utilise pas pour vous identifier ou vous contacter.

Vous pouvez rejoindre Microsoft SpyNet à l'aide d'un abonnement de base ou avancé. Si vous choisissez les paramètres recommandés au cours de la configuration de Windows, vous obtenez automatiquement un abonnement de base. Les rapports des membres de ce type contiennent les informations décrites plus haut. Les rapports des membres dotés d'un abonnement avancé sont plus détaillés et peuvent contenir des informations personnelles, telles que des chemins d'accès à des fichiers ou des images mémoire partielles. Ces rapports, ainsi que ceux des autres utilisateurs de Windows Defender participant à Microsoft SpyNet, aident nos chercheurs à identifier rapidement les nouvelles menaces. Des définitions sont alors créées pour détecter les programmes malveillants, puis des mises à jour de ces définitions sont proposées à tous les utilisateurs via Windows Update.

Si vous rejoignez Microsoft SpyNet au moyen d'un abonnement de base ou avancé, Microsoft peut vous demander un rapport Envoi d'exemples. Ce rapport contient des fichiers spécifiques de votre ordinateur que Microsoft considère comme des logiciels potentiellement indésirables. Ce rapport est ensuite utilisé pour une analyse détaillée. Vous serez invité à donner confirmation avant chaque envoi du rapport Envoi d'exemples à Microsoft.

Pour préserver vos données personnelles, les rapports envoyés à Microsoft sont chiffrés.

Utilisation des informations Les rapports Microsoft SpyNet sont utilisés pour améliorer les produits et les services de Microsoft. Ces rapports peuvent également être utilisés à des fins statistiques ou pour des tests et des études, ainsi que pour générer des définitions. Seuls les employés, les fournisseurs, les distributeurs et les partenaires de Microsoft qui ont besoin de ces rapports dans le cadre de leur activité sont autorisés à y accéder.

#### Choix et contrôle

Vous pouvez rejoindre ou quitter Microsoft SpyNet, ou encore modifier votre niveau d'abonnement, à tout moment.

Vous pouvez activer ou désactiver les analyses, ainsi qu'en modifier la fréquence et le type. De même, vous êtes en mesure de choisir les actions à appliquer automatiquement aux logiciels détectés par Windows Defender durant une analyse planifiée.

Vous pouvez modifier l'abonnement ou les paramètres de Microsoft SpyNet à l'aide du menu Outils de Windows Defender.

Fonctionnalité Historique Quel est le rôle de cette fonctionnalité ? Cette fonctionnalité fournit la liste de tous les programmes de votre ordinateur que Windows Defender détecte et des actions réalisées lors de la détection de ces programmes.

De plus, vous pouvez consulter la liste de programmes que Windows Defender ne surveille pas lorsqu'ils sont exécutés sur votre ordinateur (Éléments autorisés). Vous êtes également en mesure d'afficher les programmes dont Windows Defender empêche l'exécution jusqu'à ce vous décidiez de les supprimer ou d'autoriser leur exécution (Éléments en quarantaine).

Informations collectées, traitées ou transmises La liste des logiciels détectés par Windows Defender, les actions réalisées par vous et les autres utilisateurs, ainsi que les actions réalisées automatiquement par Windows Defender sont stockées sur votre ordinateur. Tous les utilisateurs peuvent consulter l'historique de Windows Defender pour afficher les programmes malveillants et autres logiciels indésirables ayant essayé de s'installer ou de s'exécuter sur votre ordinateur, ou dont l'exécution a été autorisée par un autre utilisateur. Si, par exemple, vous prenez connaissance d'une nouvelle menace causée par un programme malveillant, vous avez la possibilité de savoir si

Windows Defender l'a empêché d'infecter votre ordinateur. La fonctionnalité d'historique n'envoie aucune information à Microsoft.

#### Choix et contrôle

Les listes de la fonctionnalité d'historique peuvent être supprimées par un administrateur.

#### [Haut de la page](#page-10-0)

# Association de fichier Windows

Quel est le rôle de cette fonctionnalité ? L'association de fichier Windows aide les utilisateurs à associer des types de fichiers à des programmes particuliers. Si vous essayez d'ouvrir un type de fichier auquel aucun programme n'est associé, Windows vous demande si vous souhaitez utiliser l'association de fichier Windows pour trouver le programme approprié. Si vous choisissez d'utiliser ce service, l'extension du type de fichier est communiquée à Microsoft. Les programmes généralement associés à l'extension du nom de fichier apparaissent à l'écran.

Informations collectées, traitées ou transmises Si vous choisissez d'utiliser l'association de fichier Windows, l'extension du nom de fichier et la langue d'affichage de votre ordinateur sont transmises à Microsoft. L'autre partie du nom de fichier n'est pas communiquée à Microsoft.

# Utilisation des informations

Lorsque vous envoyez une extension de nom de fichier, le service renvoie une liste des programmes connus par Microsoft comme étant en mesure d'ouvrir ces fichiers. Les associations du type de fichier ne sont pas modifiées, sauf si vous choisissez de télécharger et d'installer un programme.

# Choix et contrôle

Lorsque vous essayez d'ouvrir un type de fichier auquel aucun programme n'est associé, vous pouvez choisir d'utiliser l'association de fichier Windows. Aucune information sur le fichier n'est transmise à Microsoft, sauf si vous décidez d'utiliser le service. Les administrateurs disposent de plusieurs options pour empêcher les utilisateurs d'utiliser ce service. Pour plus d'informations sur les options proposées aux administrateurs, voir [Utilisation de Windows](http://go.microsoft.com/fwlink/?LinkId=148050) 7 et de Windows Server : Article Contrôle

[de la communication avec Internet](http://go.microsoft.com/fwlink/?LinkId=148050) sur le site Web Microsoft TechNet.

#### [Haut de la page](#page-10-0)

Aide Windows

Aide et support Windows en ligne Quel est le rôle de cette fonctionnalité ? La fonctionnalité d'Aide et support Windows en ligne, si activée, vous permet d'effectuer des recherches dans l'aide en ligne lorsque vous êtes connecté à Internet pour accéder ainsi aux dernières informations disponibles.

Informations collectées, traitées ou transmises Lorsque vous utilisez la fonctionnalité d'Aide et support Windows en ligne, vos requêtes de recherche sont envoyées à Microsoft, tout comme les évaluations ou commentaires que vous indiquez au sujet des rubriques d'aide qui vous sont présentées. La fonctionnalité d'Aide et support Windows en ligne ne collecte pas intentionnellement des informations susceptibles de vous identifier. Si vous saisissez de telles informations dans les zones de recherche ou de commentaires, elles seront transmises à Microsoft mais pas utilisées pour vous identifier ou vous contacter.

#### Utilisation des informations

Microsoft utilise les informations pour envoyer des rubriques d'aide en réponse à vos requêtes de recherche, fournir des résultats pertinents, développer de nouveaux contenus et améliorer ceux existants.

#### Choix et contrôle

Si vous choisissez les paramètres recommandés au cours de la configuration de Windows 7, vous activez de fait la fonctionnalité d'Aide et support Windows en ligne. Si vous ne choisissez pas les paramètres recommandés, vous avez la possibilité de sélectionner la fonctionnalité d'Aide et support Windows en ligne la première fois que vous utilisez Aide et support Windows. Pour modifier votre choix par la suite, cliquez sur le menu **Options** , puis sur **Paramètres**, ou sélectionnez **Obtenir de l'aide en ligne** dans le menu situé au bas de la fenêtre d'aide.

Programme d'amélioration de l'aide

Quel est le rôle de cette fonctionnalité ? Le programme d'amélioration de l'aide permet à Microsoft d'identifier les tendances d'utilisation de l'aide par nos clients et d'améliorer les résultats de recherche, ainsi que la pertinence du contenu proposé. Vous pouvez uniquement participer au programme d'amélioration de l'aide si vous avez choisi de le faire dans Aide et support Windows en ligne.

Le programme d'amélioration de l'aide génère un identificateur global unique (GUID), lequel est stocké sur votre ordinateur et envoyé à Microsoft conjointement au GUID pour identifier votre ordinateur. Le GUID est un numéro généré de manière aléatoire. Il ne contient aucune information personnelle et n'est pas utilisé pour vous identifier. Ce GUID est différent de ceux créés pour les rapports d'erreurs Microsoft et pour le programme d'amélioration de l'expérience utilisateur Windows. Le GUID permet de discerner l'ampleur des problèmes, grâce aux commentaires reçus, puis d'établir des priorités. Par exemple, le GUID permet à Microsoft de discerner un problème rencontré par un utilisateur une centaine de fois, d'une centaine d'utilisateurs rencontrant le même problème une fois.

#### Informations collectées, traitées ou transmises

Le programme d'amélioration de l'aide envoie à Microsoft des informations concernant la version de Windows exécutée sur votre ordinateur et sur la façon dont vous utilisez la fonctionnalité d'Aide et support Windows, comprenant les requêtes de recherche effectuées dans Aide et support Windows.

#### Utilisation des informations

Les données collectées sont utilisées pour identifier les tendances d'utilisation et permettre à Microsoft d'améliorer les contenus proposés et la pertinence des résultats de recherche. Microsoft n'utilise pas ces informations pour vous contacter ou vous identifier.

# Choix et contrôle

Si vous choisissez les paramètres recommandés au cours de la configuration de Windows 7, vous participez de fait au programme d'amélioration de l'aide. Pour modifier vos paramètres de participation par la suite, cliquez sur le menu **Options** , puis sur **Paramètres**, ou sélectionnez **Obtenir de l'aide en ligne** dans le menu situé au bas de la fenêtre d'aide. Notez que sélectionner Obtenir de l'aide en ligne dans le menu ne vous inscrit pas automatiquement au programme d'amélioration de l'aide. Pour y participer, vous devez accéder au menu de paramètres. Si vous ne participez pas au programme, vous aurez également la possibilité de le faire après avoir transmis des commentaires.

# [Haut de la page](#page-10-0)

# ReadyBoost

Quel est le rôle de cette fonctionnalité ? ReadyBoost peut utiliser l'espace de stockage de certains périphériques multimédias amovibles, tels que des lecteurs Flash USB et des cartes SD (Secure Digital), pour améliorer la réactivité de votre ordinateur. ReadyBoost copie les données utilisées fréquemment sur le périphérique multimédia amovible afin que Windows puisse ensuite y accéder.

Informations collectées, traitées ou transmises Si la fonctionnalité ReadyBoost est activée pour un périphérique multimédia amovible, ReadyBoost copie sous forme chiffrée les fichiers et données fréquemment utilisés sur l'espace disponible du périphérique.

# Utilisation des informations

Les données stockées sur votre périphérique multimédia amovible sont utilisées pour améliorer la réactivité de votre ordinateur. Aucune information n'est transmise à Microsoft.

# Choix et contrôle

Si vous ajoutez à votre ordinateur un périphérique multimédia amovible prenant en charge ReadyBoost, le système peut vous proposer d'utiliser ReadyBoost. La fenêtre de propriétés du périphérique vous permet d'activer ou de désactiver ReadyBoost. Cliquez sur le menu **Démarrer** , puis sélectionnez **Ordinateur**. Dans la fenêtre Ordinateur, cliquez avec le bouton droit de la souris sur le périphérique, cliquez sur **Propriétés**, puis sur l'onglet **ReadyBoost** .

# [Haut de la page](#page-10-0)

Assistance à distance Windows

Quel est le rôle de cette fonctionnalité ? Vous pouvez utiliser l'assistance à distance Windows pour inviter un individu à se connecter à votre ordinateur et vous aider à résoudre un problème, même si cette personne ne se trouve pas à proximité. Une fois connectée, cette personne peut consulter l'écran de votre ordinateur. Avec votre autorisation, elle peut utiliser sa souris ou son clavier pour contrôler votre ordinateur et vous montrer comment résoudre un problème.

Informations collectées, traitées ou transmises L'assistance à distance Windows crée une connexion chiffrée entre les deux ordinateurs via Internet ou un réseau local. Lorsqu'une personne utilise l'assistance à distance Windows pour se connecter à votre ordinateur, celle-ci peut voir votre Bureau, tous les documents ouverts ainsi que toutes les informations privées apparaissant sur votre écran. En outre, si vous autorisez cette personne à contrôler votre ordinateur avec sa souris ou son clavier, elle pourra faire tout ce qu'elle veut, par exemple supprimer des fichiers ou modifier des paramètres. Une fois la connexion établie, l'assistance à distance Windows échange certaines informations de contact, telles que le nom d'utilisateur, le nom de l'ordinateur et une photo du compte d'utilisateur (l'image affichée dans le menu Démarrer). Un fichier journal de la session conserve une trace de toutes les connexions établies via l'assistance à distance.

# Utilisation des informations

Ces informations sont utilisées pour établir une connexion chiffrée et permettre à l'autre personne d'accéder à votre Bureau. Aucune information n'est transmise à Microsoft.

# Choix et contrôle

Avant d'autoriser une personne à se connecter à votre ordinateur, fermez tous les programmes ou documents ouverts que vous ne souhaitez pas qu'elle voit. Si, à un quelconque moment de la connexion, vous préférez que cette personne arrête de voir votre écran ou d'agir sur votre ordinateur, appuyez sur la touche Échap. pour mettre fin à la session. Vous pouvez désactiver la consignation de la session et l'échange d'informations de contact. Pour en savoir plus sur l'assistance à distance Windows, consultez Assistance à distance Windows : Forum aux questions dans Aide et support Windows.

#### [Haut de la page](#page-10-0)

#### Reconnaissance vocale Windows

Quel est le rôle de cette fonctionnalité ? Vous pouvez utiliser la fonctionnalité de reconnaissance vocale Windows au sein de Windows et avec tous les programmes qui la prennent en charge. La fonctionnalité de reconnaissance vocale Windows augmente sa précision en apprenant comment vous utilisez la langue, y compris les sons et les mots que vous aimez employer.

Informations collectées, traitées ou transmises La fonctionnalité de reconnaissance vocale Windows stocke une liste de mots et leur(s) prononciation(s) sur votre ordinateur. Les mots et leur(s) prononciation(s) sont ajoutés à cette liste à l'aide du dictionnaire vocal et au moyen de la reconnaissance vocale Windows pour dicter et corriger les mots.

Lorsque la fonctionnalité de révision des documents de la reconnaissance vocale Windows est activée, le texte des documents Microsoft Office Word (présentant l'extension .doc ou .docx) et des messages électroniques (dans le dossiers de messages électroniques, à l'exception de Éléments supprimés ou Courrier indésirable) sur votre ordinateur, ainsi que sur tout partage de fichiers référencés dans les emplacements de recherche Windows, est collecté et stocké sous la forme de fragments comprenant entre un et trois mots. Un fragment d'un mot comprend uniquement des mots que vous ajoutez aux dictionnaires personnalisés, et les fragments de deux et trois mots contiennent uniquement des mots trouvés dans les dictionnaires standard.

Toutes les informations collectées sont stockées dans un profil vocal personnel sur votre ordinateur. Un profil vocal est stocké pour chaque utilisateur, mais les utilisateurs de votre ordinateur peuvent uniquement accéder à leur profil et non pas à celui des autres. Les administrateurs, eux, ont accès à tous les profils. Les informations des profils ne sont pas envoyées à Microsoft sauf si

vous souhaitez le faire lorsque la reconnaissance vocale Windows vous y invite. Vous pouvez revoir les données avant de les envoyer. Si vous choisissez de les envoyer, les données d'adaptation acoustique appliquées à vos caractéristiques audio sont également envoyées.

Si vous effectuez une séance d'entraînement, la reconnaissance vocale Windows vous demande si vous souhaitez envoyer votre profil vocal à Microsoft. Vous pouvez revoir les données avant de les envoyer. Ces données peuvent contenir des enregistrements de votre voix effectués pendant la séance d'entraînement, ainsi que d'autres données issues de votre profil vocal personnel, comme indiqué ci-dessus.

#### Utilisation des informations

La reconnaissance vocale Windows utilise les mots du profil vocal pour convertir ce que vous prononcez en texte. Microsoft utilise les données du profil vocal personnel pour améliorer ses produits et services.

#### Choix et contrôle

Vous êtes libre d'exécuter la reconnaissance vocale Windows. Si vous exécutez la reconnaissance vocale Windows, la révision des documents est activée par défaut. Lors de la première exécution de la reconnaissance vocale Windows, vous avez la possibilité de modifier les paramètres de révision des documents. Vous pouvez modifier ces paramètres ou supprimer des profils vocaux personnels (et la plupart des données de révision des documents). Pour cela, accédez à Reconnaissance vocale dans le Panneau de configuration, puis cliquez sur **Options vocales avancées**. Vous pouvez également utiliser l'option Modifier des mots existants dans le dictionnaire vocal pour supprimer des mots que vous aviez ajoutés à votre profil vocal. Toutefois, la suppression de votre profil vocal personnel ne supprime pas les mots ajoutés à votre profil vocal personnel au moyen du dictionnaire vocal. Pour en savoir plus, consultez Aide et support Windows.

Pour contrôler les emplacements à partir desquels la révision des documents va collecter des fragments de mots, modifiez les emplacements définis dans votre index de recherche Windows. Pour afficher ou modifier les emplacements définis dans votre

index de recherche Windows, accédez à Options d'indexation dans le Panneau de configuration.

À la fin de toute séance d'entraînement, vous êtes à invité à envoyer Microsoft des données la concernant, ainsi que d'autres données relatives à votre profil. Vous pouvez également envoyer des données lorsque la reconnaissance vocale Windows est en cours d'exécution. Pour ce faire, cliquez avec le bouton droit de la souris sur le bouton **Microphone** et cliquez sur **Améliorer la reconnaissance vocale**. Quelque que soit la méthode choisie, vous avez toujours la possibilité d'afficher les fichiers de données avant de les envoyer, puis de décider de leur envoi.

#### [Haut de la page](#page-10-0)

#### Service de temps Windows

Quel est le rôle de cette fonctionnalité ? Le service de temps Windows synchronise automatiquement l'heure de votre ordinateur avec un serveur de temps sur un réseau.

Informations collectées, traitées ou transmises Le service se connecte à un serveur de temps sur Internet ou à un réseau local à l'aide du protocole standard Network Time. Par défaut, ce service se synchronise avec time.windows.com une fois par semaine. À l'exception d'informations standard relatives à l'ordinateur, aucune donnée n'est envoyée au serveur de temps.

Utilisation des informations

Les informations sont utilisées par le service de temps Windows pour synchroniser automatiquement l'heure de l'ordinateur local.

#### Choix et contrôle

Le service de temps Windows est activé par défaut. Vous pouvez activer ou désactiver cette fonctionnalité ou privilégier une source en accédant à Date et heure dans le Panneau de configuration, en sélectionnant l'onglet Temps Internet, puis en cliquant sur **Modifier les paramètres**. Le fait de désactiver le service de temps Windows n'a aucun effet direct sur les autres programmes ou services mais l'horloge de l'ordinateur local, privée d'une source fiable lui indiquant l'heure, peut se désynchroniser des autres ordinateurs du réseau ou sur Internet. Les programmes et les

services dont le fonctionnement se trouve étroitement lié à l'heure peuvent connaître des dysfonctionnements ou arrêter de fonctionner si l'écart horaire entre les ordinateurs du réseau devient trop élevé.

#### [Haut de la page](#page-10-0)

#### Résolution des problèmes Windows

Quel est le rôle de cette fonctionnalité ? La résolution des problèmes Windows vous aide à diagnostiquer et à résoudre les problèmes fréquemment rencontrés sur votre ordinateur. Si les paramètres en ligne sont activés, la résolution des problèmes Windows peut rechercher et télécharger des packs de résolution visant à résoudre des problèmes spécifiques. Lorsque la résolution des problèmes Windows recherche ces packs, elle envoie certaines informations système à Microsoft, comprenant des informations sur votre ordinateur et votre système d'exploitation, afin de déterminer les packs applicables à votre ordinateur. Si vous essayez de résoudre un problème en exécutant un pack de résolution, la résolution des problèmes Windows conserve les résultats de la résolution et les actions effectuées pour résoudre le problème. Ces résultats seront alors supprimés ou envoyés à un professionnel du support pour obtenir un supplément d'aide. Si les packs de résolution des problèmes se révèlent insuffisants, la résolution des problèmes Windows peut vous aider à chercher des solutions dans l'aide Windows et les communautés Windows en ligne.

#### Informations collectées, traitées ou transmises

Si les paramètres en ligne sont activés, la résolution des problèmes Windows recherche et télécharge une liste des packs de résolution des problèmes Microsoft pour aider à diagnostiquer et à résoudre les problèmes rencontrés par votre ordinateur. Si vous choisissez d'exécuter un pack de résolution des problèmes, Microsoft le télécharge sur votre ordinateur. Suite à l'exécution du pack, les résultats sont enregistrés sur votre ordinateur. Ceux-ci peuvent contenir des informations personnelles, telles qu'un alias d'utilisateur ou le nom d'un périphérique. La résolution des problèmes Windows peut vous aider à chercher des solutions à vos problèmes dans l'aide Windows et les communautés Windows en

ligne. Les mots clés associés au problème seront envoyés à Microsoft pour aider à créer une solution. Par exemple, si votre imprimante ne fonctionne pas correctement et que vous avez besoin d'aide, les mots « imprimante », « imprimer » et « impression » sont envoyés à Microsoft.

#### Utilisation des informations

Les informations collectées par Microsoft via la résolution des problèmes Windows sont utilisées pour aider les utilisateurs à résoudre des problèmes.

#### Choix et contrôle

Si vous choisissez « Paramètres recommandés » pendant la configuration, la résolution des problèmes Windows recherchera par défaut des packs de résolution des problèmes en ligne. Pour modifier ces paramètres, accédez à Résolution des problèmes dans le Panneau de configuration. Sélectionnez **Modifier les paramètres**, puis désactivez la case à cocher **Autoriser la recherche de programmes de dépannage de problèmes sur le service de résolution des problèmes Windows en ligne** . Vous pouvez également désactiver la recherche en ligne en désactivant la case à cocher **Accéder aux utilitaires de résolution de problèmes les plus récents à partir du service de résolution des problèmes Windows en ligne** . Pour supprimer les résultats de résolution des problèmes, cliquez sur **Afficher l'historique**, sélectionnez un résultat, puis cliquez sur **Supprimer**.

[Haut de la page](#page-10-0)

# Nouveautés

[Surface Laptop 4](https://www.microsoft.com/fr-ca/p/surface-laptop-4/946627FB12T1)

[Surface Duo](https://www.microsoft.com/fr-ca/p/Surface-Duo/8p98gbqkdzl5)

[Surface Laptop Go](https://www.microsoft.com/fr-ca/p/surface-laptop-go/94FC0BDGQ7WV)

#### Microsoft Store

[Profil du compte](https://account.microsoft.com/)

[Centre de téléchargement](https://www.microsoft.com/fr-ca/download)

[Soutien Microsoft Store](https://go.microsoft.com/fwlink/?linkid=2139749)

#### Éducation

[Microsoft et l'éducation](https://www.microsoft.com/fr-ca/education)

#### [Office pour les étudiants](https://www.microsoft.com/fr-ca/education/products/office/default.aspx)

Office [365 pour les écoles](https://products.office.com/fr-ca/academic/compare-office-365-education-plans)

#### Déclaration de confidentialité Windows 7

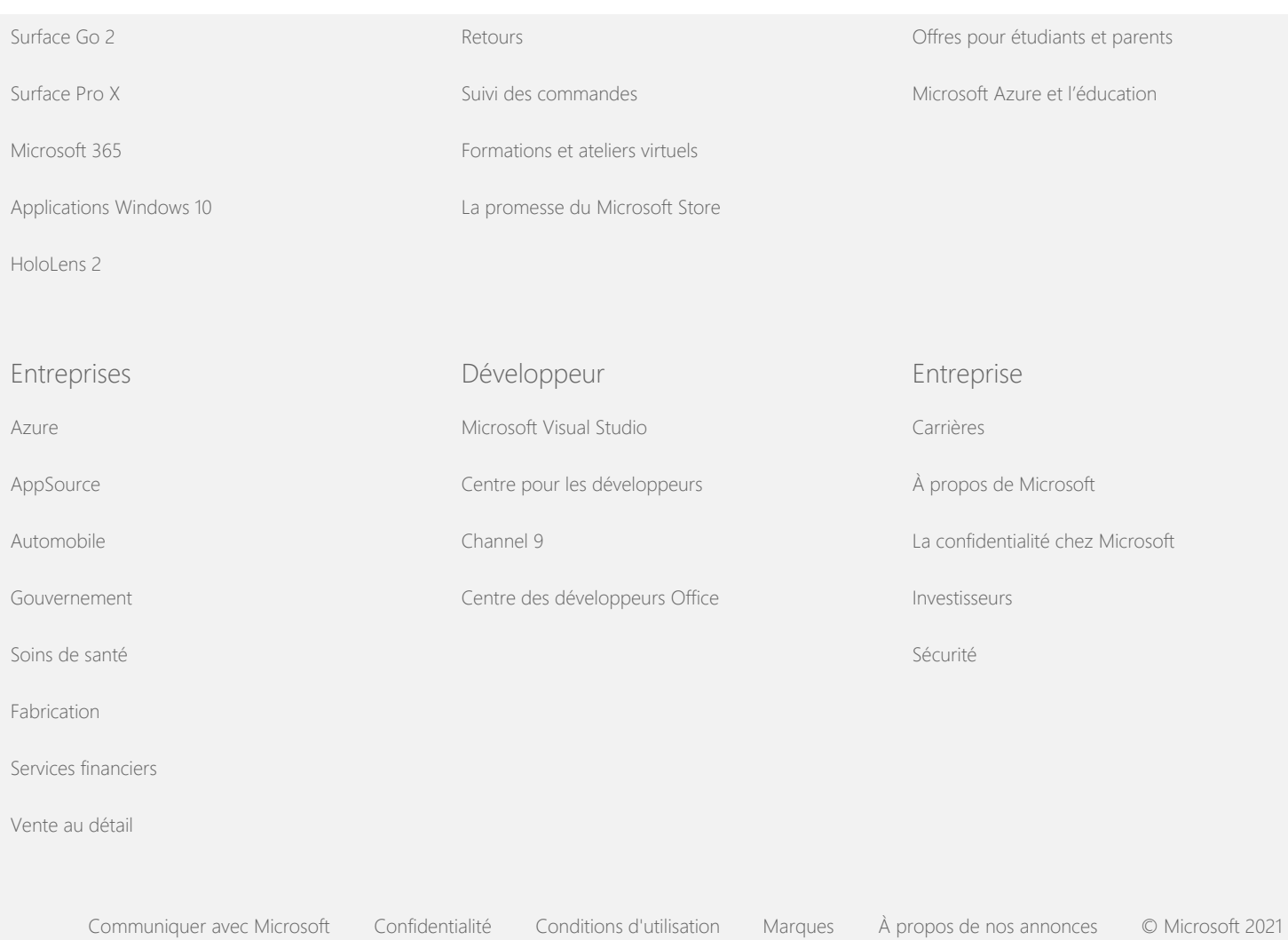